# PEARSON IT

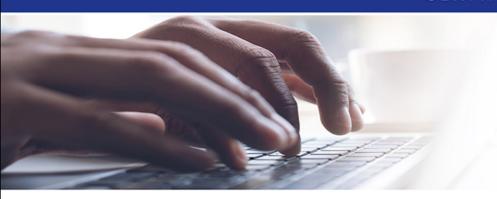

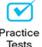

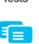

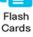

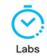

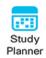

# **Cert Guide**

Advance your IT career with hands-on learning

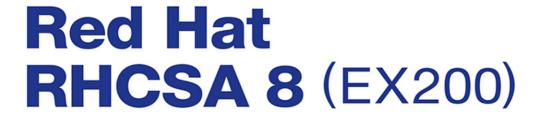

Second Edition

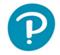

SANDER VAN VUGT

FREE SAMPLE CHAPTER

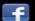

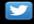

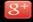

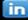

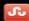

# Red Hat RHCSA<sup>™</sup> 8 Cert Guide

**Second Edition** 

**EX200** 

Sander van Vugt

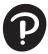

### Red Hat RHCSA™ 8 Cert Guide: EX200, Second Edition

Copyright © 2021 by Pearson Education, Inc.

All rights reserved. No part of this book shall be reproduced, stored in a retrieval system, or transmitted by any means, electronic, mechanical, photocopying, recording, or otherwise, without written permission from the publisher. No patent liability is assumed with respect to the use of the information contained herein. Although every precaution has been taken in the preparation of this book, the publisher and author assume no responsibility for errors or omissions. Nor is any liability assumed for damages resulting from the use of the information contained herein.

ISBN-13: 978-0-13-734162-7

ISBN-10: 0-13-734162-8

Library of Congress Control Number: 2021930496

ScoutAutomatedPrintCode

#### **Trademarks**

All terms mentioned in this book that are known to be trademarks or service marks have been appropriately capitalized. Pearson IT Certification cannot attest to the accuracy of this information. Use of a term in this book should not be regarded as affecting the validity of any trademark or service mark.

Red Hat and RHCSA are registered trademarks of Red Hat, Inc. in the United States and other countries.

Pearson IT Certification and Sander Van Vugt have no affiliation with Red Hat, Inc. The RED HAT and RHCSA trademarks are used for identification purposes only and are not intended to indicate affiliation with or approval by Red Hat, Inc.

#### Warning and Disclaimer

Every effort has been made to make this book as complete and as accurate as possible, but no warranty or fitness is implied. The information provided is on an "as is" basis. The author and the publisher shall have neither liability nor responsibility to any person or entity with respect to any loss or damages arising from the information contained in this book.

#### Special Sales

For information about buying this title in bulk quantities, or for special sales opportunities (which may include electronic versions; custom cover designs; and content particular to your business, training goals, marketing focus, or branding interests), please contact our corporate sales department at corpsales@pearsoned.com or (800) 382-3419.

For government sales inquiries, please contact governmentsales@pearsoned.com.

For questions about sales outside the U.S., please contact intlcs@pearson.com.

Editor-in-Chief Mark Taub

Acquisitions Editor
Denise Lincoln

Development Editor Ellie Bru

Managing Editor Sandra Schroeder

Senior Project Editor Tonya Simpson

Copy Editors
Bill McManus
Chuck Hutchinson

Indexer Cheryl Ann Lenser

Proofreader

Donna E. Mulder

Technical Editors
William "Bo" Rothwell
John McDonough

Publishing Coordinator Cindy Teeters

Cover Designer Chuti Prasertsith

Compositor codeMantra

# **Contents at a Glance**

## Introduction xxviii

| Part I: Perforn  | ning Basic System Management Tasks                |
|------------------|---------------------------------------------------|
| CHAPTER 1        | Installing Red Hat Enterprise Linux 3             |
| CHAPTER 2        | Using Essential Tools 29                          |
| CHAPTER 3        | Essential File Management Tools 53                |
| CHAPTER 4        | Working with Text Files 81                        |
| CHAPTER 5        | Connecting to Red Hat Enterprise Linux 8 99       |
| CHAPTER 6        | User and Group Management 121                     |
| CHAPTER 7        | Permissions Management 143                        |
| CHAPTER 8        | Configuring Networking 167                        |
| Part II: Operat  | ting Running Systems                              |
| CHAPTER 9        | Managing Software 197                             |
| CHAPTER 10       | Managing Processes 233                            |
| CHAPTER 11       | Working with Systemd 253                          |
| CHAPTER 12       | Scheduling Tasks 271                              |
| CHAPTER 13       | Configuring Logging 285                           |
| CHAPTER 14       | Managing Storage 309                              |
| CHAPTER 15       | Managing Advanced Storage 339                     |
| Part III: Perfor | ming Advanced System Administration Tasks         |
| CHAPTER 16       | Basic Kernel Management 367                       |
| CHAPTER 17       | Managing and Understanding the Boot Procedure 385 |
| CHAPTER 18       | Essential Troubleshooting Skills 401              |
| CHAPTER 19       | An Introduction to Bash Shell Scripting 423       |
| Part IV: Manag   | ging Network Services                             |
| CHAPTER 20       | Configuring SSH 443                               |
| CHAPTER 21       | Managing Apache HTTP Services 457                 |

CHAPTER 22 Managing SELinux 471

CHAPTER 23 Configuring a Firewall 497

CHAPTER 24 Accessing Network Storage 511

CHAPTER 25 Configuring Time Services 527

CHAPTER 26 Managing Containers 543

**CHAPTER 27** Final Preparation 573

CHAPTER 28 Theoretical Pre-Assessment Exam 577

#### Part V: RHCSA RHEL 8 Practice Exams

RHCSA Practice Exam A 581

RHCSA Practice Exam B 583

#### APPENDIX A Answers to the "Do I Know This Already?"

Quizzes and Review Questions 585

Glossary 619

Index 641

#### **Online Elements:**

RHCSA Practice Exam C

RHCSA Practice Exam D

**APPENDIX B** Memory Tables

**APPENDIX C** Memory Tables Answer Key

APPENDIX D Study Planner

Glossary

# **Table of Contents**

## Introduction xxviii

| Part I: | Performing | Basic S | vstem I | Management | <b>Tasks</b> |
|---------|------------|---------|---------|------------|--------------|
|         |            |         |         |            |              |

| Part I: Perfo | orming Basic System Management Tasks            |
|---------------|-------------------------------------------------|
| Chapter 1     | Installing Red Hat Enterprise Linux 3           |
|               | "Do I Know This Already?" Quiz 3                |
|               | Foundation Topics 6                             |
|               | Preparing to Install Red Hat Enterprise Linux 6 |
|               | What Is Red Hat Enterprise Linux 8 Server? 6    |
|               | Getting the Software 7                          |
|               | Using Red Hat Enterprise Linux 7                |
|               | Using CentOS 7                                  |
|               | Other Distributions 8                           |
|               | Understanding Access to Repositories 8          |
|               | Setup Requirements 9                            |
|               | Cert Guide Environment Description 9            |
|               | Performing a Manual Installation 10             |
|               | Summary 24                                      |
|               | Exam Preparation Tasks 25                       |
|               | Review All Key Topics 25                        |
|               | Define Key Terms 25                             |
|               | Review Questions 25                             |
|               | End-of-Chapter Lab 26                           |
|               | Lab 1.1 26                                      |
| Chapter 2     | Using Essential Tools 29                        |
|               | "Do I Know This Already?" Quiz 29               |
|               | Foundation Topics 32                            |
|               | Basic Shell Skills 32                           |
|               | Understanding Commands 32                       |
|               | Executing Commands 32                           |
|               | I/O Redirection 34                              |
|               | Using Pipes 36                                  |
|               | History 37                                      |

Bash Completion 39

Chapter 3

```
Editing Files with vim 39
Understanding the Shell Environment 42
    Understanding Variables 42
   Recognizing Environment Configuration Files 43
   Using /etc/motd and /etc/issue 43
Finding Help 44
   Using --help 44
   Using man 45
   Finding the Right man Page 46
   Updating mandb 47
   Using info 48
   Using /usr/share/doc Documentation Files 49
Summary 50
Exam Preparation Tasks 50
Review All Key Topics 50
Complete Tables and Lists from Memory 50
Define Key Terms 50
Review Questions 51
End-of-Chapter Lab 51
Lab 2.1 51
Essential File Management Tools 53
"Do I Know This Already?" Quiz 53
Foundation Topics 56
Working with the File System Hierarchy 56
   Defining the File System Hierarchy 56
    Understanding Mounts 57
Managing Files 61
   Working with Wildcards 62
   Managing and Working with Directories 62
   Working with Absolute and Relative Pathnames 63
   Listing Files and Directories 64
   Copying Files and Directories 65
   Moving Files and Directories 66
   Deleting Files and Directories 66
```

Using Links 68

Understanding Hard Links 68

Understanding Symbolic Links 69

Creating Links 69

Removing Links 70

Working with Archives and Compressed Files 71

Managing Archives with tar 72

Creating Archives with tar 72

Monitoring and Extracting tar Files 73

Using Compression 74

Summary 75

Exam Preparation Tasks 75

Review All Key Topics 76

Complete Tables and Lists from Memory 76

Define Key Terms 76

Review Questions 77

End-of-Chapter Lab 77

Lab 3.1 78

## Chapter 4 Working with Text Files 81

"Do I Know This Already?" Quiz 81

Foundation Topics 84

Using Common Text File-Related Tools 84

Doing More with less 84

Showing File Contents with cat 85

Displaying the First or Last Lines of a File with head and tail 86

Filtering Specific Columns with cut 87

Sorting File Contents and Output with sort 87

Counting Lines, Words, and Characters with wc 88

A Primer to Using Regular Expressions 89

Using Line Anchors 90

Using Escaping in Regular Expressions 90

Using Wildcards and Multipliers 91

Using grep to Analyze Text 92

Working with Other Useful Text Processing Utilities 93

Summary 94

Exam Preparation Tasks 95

Review All Key Topics 95

Complete Tables and Lists from Memory 95

Define Key Terms 95

Review Questions 96

End-of-Chapter Lab 96

Lab 4.1 96

#### Chapter 5 Connecting to Red Hat Enterprise Linux 8 99

"Do I Know This Already?" Quiz 99

Foundation Topics 102

Working on Local Consoles 102

Logging In to a Local Console 102

Switching Between Terminals in a Graphical Environment 103

Working with Multiple Terminals in a Nongraphical Environment 104

Understanding Pseudo Terminal Devices 106

Booting, Rebooting, and Shutting Down Systems 106

Using SSH and Related Utilities 108

Accessing Remote Systems Using SSH 108

Using Graphical Applications in an SSH Environment 111

Securely Transferring Files Between Systems 111

Using scp to Securely Copy Files 112

Using sftp to Securely Transfer Files 112

Using rsync to Synchronize Files 113

Configuring Key-Based Authentication for SSH 114

Using Passphrases or Not? 114

Using the screen Command 115

Summary 117

Exam Preparation Tasks 117

Review All Key Topics 117

Complete Tables and Lists from Memory 117

Define Key Terms 117

Review Questions 118

End-of-Chapter Labs 118

```
Lab 5.2 119
Chapter 6
             User and Group Management 121
             "Do I Know This Already?" Quiz 121
             Foundation Topics 124
             Understanding Different User Types 124
                Users on Linux 124
                Working as Root 124
                Using su 125
                sudo 126
                PolicyKit 126
             Managing User Accounts 127
                System Accounts and Normal Accounts 127
                Creating Users 131
                Modifying the Configuration Files 131
                Using useradd 131
                Home Directories 132
                Managing User Properties 132
                Configuration Files for User Management Defaults 132
                Managing Password Properties 133
                Creating a User Environment 134
             Creating and Managing Group Accounts
                Understanding Linux Groups 135
                Creating Groups 136
                Creating Groups with vigr 136
                 Using groupadd to Create Groups 137
                Managing Group Properties 137
             Summary 138
             Exam Preparation Tasks 138
             Review All Key Topics 139
             Complete Tables and Lists from Memory 139
             Define Key Terms 139
             Review Questions 140
             End-of-Chapter Lab 140
```

Lab 5.1 118

Lab 6.1 140

#### Chapter 7 Permissions Management 143

"Do I Know This Already?" Quiz 143

Foundation Topics 146

Managing File Ownership 146

Displaying Ownership 146

Changing User Ownership 147

Changing Group Ownership 148

Understanding Default Ownership 148

Managing Basic Permissions 149

Understanding Read, Write, and Execute Permissions 149

Applying Read, Write, and Execute Permissions 150

Managing Advanced Permissions 152

Understanding Advanced Permissions 152

Applying Advanced Permissions 155

Managing ACLs 156

Understanding ACLs 156

Preparing Your File System for ACLs 157

Changing and Viewing ACL Settings with setfacl and getfacl 157

Working with Default ACLs 159

Setting Default Permissions with umask 160

Working with User-Extended Attributes 162

Summary 163

Exam Preparation Tasks 163

Review All Key Topics 163

Complete Tables and Lists from Memory 164

Define Key Terms 164

Review Questions 164

End-of-Chapter Lab 165

Lab 7.1 165

#### Chapter 8 Configuring Networking 167

"Do I Know This Already?" Quiz 167

Foundation Topics 170

Networking Fundamentals 170

IP Addresses 170

IPv6 Addresses 171

Network Masks 171

Binary Notation 172

MAC Addresses 173

Protocol and Ports 173

Managing Network Addresses and Interfaces 174

Validating Network Configuration 175

Validating Network Address Configuration 175

Validating Routing 178

Validating the Availability of Ports and Services 178

Configuring Network Configuration with nmtui and nmcli 180

Required Permissions to Change Network Configuration 180

Configuring the Network with nmcli 181

Configuring the Network with nmtui 187

Working on Network Configuration Files 189

Setting Up Hostname and Name Resolution 190

Hostnames 190

DNS Name Resolution 192

Summary 194

Exam Preparation Tasks 194

Review All Key Topics 194

Complete Tables and Lists from Memory 194

Define Key Terms 194

Review Questions 195

End-of-Chapter Lab 195

Lab 8.1 195

#### Part II: Operating Running Systems

#### Chapter 9 Managing Software 197

"Do I Know This Already?" Quiz 197

Foundation Topics 200

Managing Software Packages with yum 200

Understanding the Role of Repositories 200

Registering Red Hat Enterprise Linux for Support 201

Managing Subscriptions 202

Specifying Which Repository to Use 203

Understanding Repository Security 206

Creating Your Own Repository 208

Using yum 209

Using yum to Find Software Packages 210

Getting More Information About Packages 211

Installing and Removing Software Packages 212

Showing Lists of Packages 214

Updating Packages 215

Working with yum Package Groups 216

Using yum History 218

Managing Package Module Streams 220

Understanding Modules 220

Managing Modules 221

Managing Software Packages with rpm 225

Understanding RPM Filenames 226

Querying the RPM Database 226

Querying RPM Package Files 227

Using repoquery 228

Summary 229

Exam Preparation Tasks 229

Review All Key Topics 229

Complete Tables and Lists from Memory 230

Define Key Terms 230

Review Questions 230

End-of-Chapter Labs 231

Lab 9.1 231

Lab 9.2 231

## Chapter 10 Managing Processes 233

"Do I Know This Already?" Quiz 233

Foundation Topics 236

Introducing Process Management 236

Managing Shell Jobs 236

Running Jobs in the Foreground and Background 236

Managing Shell Jobs 237

Managing Parent-Child Relations 239

Using Common Command-Line Tools for Process Management 239 Understanding Processes and Threads 239 Using ps to Get Process Information 240 Adjusting Process Priority with nice 242 Sending Signals to Processes with kill, killall, and pkill 244 Using top to Manage Processes 246 Using tuned to Optimize Performance 248 Summary 249 Exam Preparation Tasks 249 Review All Key Topics 250 Complete Tables and Lists from Memory 250 Define Key Terms 250 Review Questions 250 End-of-Chapter Lab 251 Lab 10.1 251 Working with Systemd 253 "Do I Know This Already?" Quiz 253 Foundation Topics 256 Understanding Systemd 256 Understanding Systemd Unit Locations 256 Understanding Systemd Service Units 257 Understanding Systemd Mount Units 258 Understanding Systemd Socket Units 259 Understanding Systemd Target Units Managing Units Through Systemd 261 Managing Dependencies 263 Managing Unit Options 265 Summary 266 Exam Preparation Tasks 267 Review All Key Topics 267 Complete Tables and Lists from Memory 267 Define Key Terms 267 Review Questions 268 End-of-Chapter Lab 268

Chapter 11

Lab 11.1 268

#### Chapter 12 Scheduling Tasks 271

"Do I Know This Already?" Quiz 271

Foundation Topics 274

Configuring cron to Automate Recurring Tasks 274

Managing the crond Service 274

Understanding cron Timing 276

Managing cron Configuration Files 276

Understanding the Purpose of anacron 278

Managing cron Security 280

Configuring at to Schedule Future Tasks 281

Summary 282

Exam Preparation Tasks 282

Review All Key Topics 282

Define Key Terms 282

Review Questions 283

End-of-Chapter Lab 283

Lab 12.1 283

## Chapter 13 Configuring Logging 285

"Do I Know This Already?" Quiz 285

Foundation Topics 288

Understanding System Logging 288

Understanding the Role of rsyslogd and journald 288

Reading Log Files 290

Understanding Log File Contents 290

Live Log File Monitoring 292

Using logger 292

Configuring rsyslogd 293

Understanding rsyslogd Configuration Files 293

Understanding rsyslog.conf Sections 293

Understanding Facilities, Priorities, and Log Destinations 294

Rotating Log Files 297

Working with journald 299

Using journalctl to Find Events 299

Preserving the Systemd Journal 302

Summary 304 Exam Preparation Tasks 304 Review All Key Topics 304 Complete Tables and Lists from Memory 304 Define Key Terms 305 Review Questions 305 End-of-Chapter Lab 306 Lab 13.1 306 Chapter 14 Managing Storage 309 "Do I Know This Already?" Quiz 309 Foundation Topics 312 Understanding MBR and GPT Partitions 312 Understanding the MBR Partitioning Scheme 312 Understanding the Need for GPT Partitioning 313 Understanding Storage Measurement Units 314 Managing Partitions and File Systems 314 Creating MBR Partitions with fdisk 315 Using Extended and Logical Partitions on MBR 319 Creating GPT Partitions with gdisk 320 Creating GPT Partitions with parted 324 Creating File Systems 325 Changing File System Properties 327 Managing Ext4 File System Properties 327 Managing XFS File System Properties 329 Adding Swap Partitions 329 Adding Swap Files 330 Mounting File Systems 330 Manually Mounting File Systems 331 Using Device Names, UUIDs, or Disk Labels 331 Automating File System Mounts Through /etc/fstab 332 Summary 335 Exam Preparation Tasks 335 Review All Key Topics 335 Complete Tables and Lists from Memory 336

Define Key Terms 336

Review Questions 336

End-of-Chapter Lab 337

Lab 14.1 337

### Chapter 15 Managing Advanced Storage 339

"Do I Know This Already?" Quiz 339

Foundation Topics 342

Understanding LVM 342

LVM Architecture 342

LVM Features 343

Creating LVM Logical Volumes 344

Creating the Physical Volumes 346

Creating the Volume Groups 349

Creating the Logical Volumes and File Systems 351

Understanding LVM Device Naming 351

Resizing LVM Logical Volumes 353

Resizing Volume Groups 353

Resizing Logical Volumes and File Systems 354

Configuring Stratis 356

Understanding Stratis Architecture 356

Creating Stratis Storage 357

Managing Stratis 358

Configuring VDO 359

Understanding VDO 359

Setting Up VDO 360

Summary 362

Exam Preparation Tasks 362

Review All Key Topics 362

Complete Tables and Lists from Memory 362

Define Key Terms 363

Review Questions 363

End-of-Chapter Labs 364

Lab 15.1 364

Lab 15.2 364

Lab 15.3 364

#### Part III: Performing Advanced System Administration Tasks

#### Chapter 16 Basic Kernel Management 367

"Do I Know This Already?" Quiz 367

Foundation Topics 370

Understanding the Role of the Linux Kernel 370

Understanding the Use of Kernel Threads and Drivers 370

Analyzing What the Kernel Is Doing 371

Working with Kernel Modules 373

Understanding Hardware Initialization 374

Managing Kernel Modules 376

Checking Driver Availability for Hardware Devices 379

Managing Kernel Module Parameters 380

Upgrading the Linux Kernel 381

Summary 381

Exam Preparation Tasks 381

Review All Key Topics 381

Complete Tables and Lists from Memory 382

Define Key Terms 382

Review Questions 382

End-of-Chapter Lab 383

Lab 16.1 383

## Chapter 17 Managing and Understanding the Boot Procedure 385

"Do I Know This Already?" Quiz 385

Foundation Topics 388

Managing Systemd Targets 388

Understanding Systemd Targets 388

Working with Targets 388

Understanding Target Units 389

Understanding Wants 390

Managing Systemd Targets 390

Isolating Targets 391

Setting the Default Target 393

Working with GRUB 2 394

Understanding GRUB 2 394

Understanding GRUB 2 Configuration Files 395

Modifying Default GRUB 2 Boot Options 395

Summary 396

Exam Preparation Tasks 397

Review All Key Topics 397

Define Key Terms 397

Review Questions 397

End-of-Chapter Labs 398

Lab 17.1 398

Lab 17.2 398

#### Chapter 18 Essential Troubleshooting Skills 401

"Do I Know This Already?" Quiz 401

Foundation Topics 404

Understanding the RHEL 8 Boot Procedure 404

Passing Kernel Boot Arguments 406

Accessing the Boot Prompt 406

Starting a Troubleshooting Target 407

Using a Rescue Disk 408

Restoring System Access Using a Rescue Disk 409

Reinstalling GRUB Using a Rescue Disk 411

Re-creating the Initramfs Using a Rescue Disk 411

Fixing Common Issues 413

Reinstalling GRUB 2 413

Fixing the Initramfs 414

Recovering from File System Issues 414

Resetting the Root Password 416

Recovering Access to a Virtual Machine 416

Summary 418

Exam Preparation Tasks 418

Review All Key Topics 419

Complete Tables and Lists from Memory 419

Define Key Terms 419

Review Questions 419

End-of-Chapter Lab 420

Lab 18.1 420

#### Chapter 19 An Introduction to Bash Shell Scripting 423

"Do I Know This Already?" Quiz 423

Foundation Topics 426

Understanding Shell Scripting Core Elements 426

Using Variables and Input 428

Using Positional Parameters 428

Working with Variables 430

Using Conditional Loops 432

Working with if ... then ... else 432

Using | | and && 433

Applying for 434

Understanding while and until 435

Understanding case 436

Bash Shell Script Debugging 438

Summary 438

Exam Preparation Tasks 438

Review All Key Topics 438

Define Key Terms 439

Review Questions 439

End-of-Chapter Lab 440

Lab 19.1 440

#### **Part IV: Managing Network Services**

### Chapter 20 Configuring SSH 443

"Do I Know This Already?" Quiz 443

Foundation Topics 446

Hardening the SSH Server 446

Limiting Root Access 446

Configuring Alternative Ports 447

Modifying SELinux to Allow for Port Changes 447

Limiting User Access 448

Using Other Useful sshd Options 449

Session Options 450

Connection Keepalive Options 450

Configuring Key-Based Authentication with Passphrases 451

Summary 452

Exam Preparation Tasks 452

Review All Key Topics 452

Complete Tables and Lists from Memory 453

Define Key Terms 453

Review Questions 453

End-of-Chapter Lab 454

Lab 20.1 454

#### Chapter 21 Managing Apache HTTP Services 457

"Do I Know This Already?" Quiz 457

Foundation Topics 460

Configuring a Basic Apache Server 460

Installing the Required Software 460

Identifying the Main Configuration File 460

Creating Web Server Content 463

Understanding Apache Configuration Files 464

Creating Apache Virtual Hosts 465

Summary 468

Exam Preparation Tasks 468

Review All Key Topics 468

Define Key Terms 468

Review Questions 469

End-of-Chapter Lab 469

Lab 21.1 469

#### Chapter 22 Managing SELinux 471

"Do I Know This Already?" Quiz 472

Foundation Topics 475

Understanding SELinux Working and Modes 475

Understanding Context Settings and the Policy 479

Monitoring Current Context Labels 479

Setting Context Types 481

Finding the Context Type You Need 484

Restoring Default File Contexts 485

Using Boolean Settings to Modify SELinux Settings 487

Diagnosing and Addressing SELinux Policy Violations 488

Making SELinux Analyzing Easier 490

Preparing for SELinux Coverage on the Exam 492

Summary 492

Exam Preparation Tasks 492

Review All Key Topics 492

Complete Tables and Lists from Memory 493

Define Key Terms 493

Review Questions 493

End-of-Chapter Lab 494

Lab 22.1 494

#### Chapter 23 Configuring a Firewall 497

"Do I Know This Already?" Quiz 497

Foundation Topics 500

Understanding Linux Firewalling 500

Understanding Previous Solutions 500

Understanding Firewalld 500

Understanding Firewalld Zones 501

Understanding Firewalld Services 502

Working with Firewalld 503

Summary 506

Exam Preparation Tasks 506

Key Topics 506

Define Key Terms 507

Complete Tables and Lists from Memory 507

Review Questions 507

End-of-Chapter Lab 508

Lab 23.1 508

#### Chapter 24 Accessing Network Storage 511

"Do I Know This Already?" Quiz 511

Foundation Topics 514

Using NFS Services 514

Understanding NFS Security 514

RHEL 8 NFS Versions 514

Setting Up NFS 515

Mounting the NFS Share 516

Chapter 25

Using CIFS Services 516 Discovering CIFS Shares 517 Mounting Samba Shares 518 Authenticating to Samba Shares 518 Configuring a Samba Server 518 Mounting Remote File Systems Through fstab 520 Mounting NFS Shares Through fstab 520 Mounting Samba Shares Through fstab 521 Using Automount to Mount Remote File Systems 521 Understanding Automount 521 Defining Mounts in Automount Configuring Automount for NFS 522 Using Wildcards in Automount 523 Summary 524 Exam Preparation Tasks 524 Review All Key Topics 524 Define Key Terms 524 Review Questions 525 End-of-Chapter Lab 525 Lab 24.1 525 Configuring Time Services 527 "Do I Know This Already?" Quiz 527 Foundation Topics 530 Understanding Local Time 530 Using Network Time Protocol 531 Managing Time on Red Hat Enterprise Linux 531 Using date 532 Using hwelock 532 Using timedatectl 533 Managing Time Zone Settings 535 Configuring Time Service Clients 537 Summary 538 Exam Preparation Tasks 539 Review All Key Topics 539

Complete Tables and Lists from Memory 539

Define Key Terms 539 Review Ouestions 540 End-of-Chapter Lab 540 Lab 25.1 540

#### Managing Containers 543 Chapter 26

Do I Know This Already Quiz 543

Foundation Topics 546

Understanding Containers 546

Container Host Requirements 546

Containers on RHEL 8 548

Container Orchestration 548

Running a Container 549

Working with Container Images 552

Using Registries 553

Finding Images 555

Inspecting Images 557

Performing Image Housekeeping 559

Managing Containers 560

Managing Container Status 560

Running Commands in a Container 561

Managing Container Ports 563

Managing Container Environment Variables 564

Managing Container Storage 565

Running Containers as Systemd Services 566

Exam Preparation Tasks 569

Review All Key Topics 569

Complete Tables and Lists from Memory 569

Define Key Terms 569

Review Questions 570

End-of-Chapter Lab 570

Lab 26.1 570

#### Chapter 27 Final Preparation 573

General Tips 573

Verifying Your Readiness 573

Registering for the Exam 573

On Exam Day 574

During the Exam 574

The Nondisclosure Agreement 576

## Chapter 28 Theoretical Pre-Assessment Exam 577

#### Part V: RHCSA RHEL 8 Practice Exams

RHCSA Practice Exam A 581

RHCSA Practice Exam B 583

## Appendix A Answers to the "Do I Know This Already?"

Quizzes and Review Questions 585

Glossary 619

Index 641

#### **Online Elements:**

RHCSA Practice Exam C

RHCSA Practice Exam D

Appendix B Memory Tables

Appendix C Memory Tables Answer Key

Appendix D Study Planner

Glossary

## **About the Author**

Sander van Vugt is an independent Linux trainer, author, and consultant living in the Netherlands. Sander is the author of the best-selling *Red Hat Certified System Administrator (RHCSA) Complete Video Course* and the *Red Hat Certified Engineer (RHCE) Complete Video Course*. He has also written numerous books about different Linux-related topics and many articles for Linux publications around the world. Sander has been teaching Red Hat, Linux+, and LFCS classes since 1994. As a consultant, he specializes in Linux high-availability solutions and performance optimization. You can find more information about Sander on his website at http://www.sandervanvugt.com.

For more information about RHCSA certification and additional resources, visit the author's Red Hat Certification page at http://www.rhatcert.com/.

## **Dedication**

This book is dedicated to my parents. Dad, Mum, I've been able to get here thanks to you. This book is also dedicated to my in-laws. Papi, Mami, merci d'avoir fait une fille si formidable. Additionally, this book is dedicated to my wife. You, me, forever.

## **Acknowledgments**

This book could not have been written without the help of all the people who contributed to it. I want to thank the people at Pearson, Denise Lincoln and Ellie Bru in particular. We've worked a lot together over the years, and this book is another milestone on our road to success!

## **About the Technical Reviewers**

William "Bo" Rothwell, at the impressionable age of 14, crossed paths with a TRS-80 Micro Computer System (affectionately known as a Trash 80). Soon after, the adults responsible for Bo made the mistake of leaving him alone with the TRS-80. He immediately dismantled it and held his first computer class, showing his friends what made this "computer thing" work.

Since this experience, Bo's passion for understanding how computers work and sharing this knowledge with others has resulted in a rewarding career in IT training. His experience includes Linux, Unix, IT security, DevOps, and programming languages such as Perl, Python, Tcl, and Bash. Bo is the founder and lead instructor of One Course Source, an IT training organization.

Bo is an author of several books, including *Linux for Developers: Jumpstart Your Linux Programming Skills*, *Linux Essentials for Cybersecurity*, and *LPIC-2 Cert Guide*. He can be reached on LinkedIn: https://www.linkedin.com/in/bo-rothwell/.

John McDonough has more than 30 years of development experience. Currently, he is a developer advocate for Cisco DevNet. As a developer advocate, John writes code and creates DevNet Learning Labs about how to write code; writes blogs about writing code; and presents at Cisco Live, SXSW, AnsibleFest, and other industry events. John focuses on the Cisco computing systems products, Cisco UCS, and Cisco Intersight. John's career at Cisco has varied from product engineer to custom application developer, technical marketing engineer, and now a developer advocate.

## We Want to Hear from You!

As the reader of this book, *you* are our most important critic and commentator. We value your opinion and want to know what we're doing right, what we could do better, what areas you'd like to see us publish in, and any other words of wisdom you're willing to pass our way.

We welcome your comments. You can email or write to let us know what you did or didn't like about this book—as well as what we can do to make our books better.

Please note that we cannot help you with technical problems related to the topic of this book.

When you write, please be sure to include this book's title and author as well as your name and email address. We will carefully review your comments and share them with the author and editors who worked on the book.

Email: community@informit.com

## Introduction

Welcome to the *Red Hat RHCSA 8 Cert Guide*, Second Edition. The Red Hat exams are some of the toughest in the business, and this guide will be an essential tool in helping you prepare to take the Red Hat Certified System Administrator (RHCSA) exam.

As an instructor with more than 20 years of experience teaching Red Hat Enterprise Linux, I have taken the RHCSA exam (and the RHCE exam) numerous times so that I can keep current on the progression of the exam, what is new, and what is different. I share my knowledge with you in this comprehensive Cert Guide so that you get the guidance you need to pass the RHCSA exam.

The RHCSA exam was recently updated with materials about containers on RHEL 8. This book contains everything you need to know to pass the 2020 version of the RHCSA exam. As you will see, the Cert Guide covers every objective in the exam and comprises 28 chapters, more than 80 exercises, 4 practice exams, an extensive glossary, and hours of video training. This Cert Guide is the best resource you can get to prepare for and pass the RHCSA exam.

## Goals and Methods

To learn the topics described in this book, it is recommended that you create your own testing environment. You cannot become an RHCSA without practicing a lot. Within the exercises included in every chapter of the book, you will find all the examples you need to understand what is on the exam and thoroughly learn the material needed to pass it. The exercises in the chapters provide step-by-step procedures that you can follow to find working solutions so that you can get real experience before taking the exam.

Each chapter also includes one or more end-of-chapter labs. These labs ask questions that are similar to the questions that you might encounter on the exam. Solutions are not provided for these labs, and that is on purpose, because you need to train yourself to verify your work before you take the exam. On the exam, you also have to be able to verify for yourself whether the solution is working as expected. Please be sure to also go to this book's companion website, which provides additional practice exams, appendixes, and video training—all key components to studying for and passing the exam.

To make working with the assignments in this book as easy as possible, the complete lab environment is Bring Your Own. In Chapter 1 you'll learn how to install CentOS or Red Hat Enterprise Linux 8 in a virtual machine, and that is all that is required to go through the labs. You don't need to import any virtual machines; just install your own virtual machine and you'll be ready to go!

This book contains everything you need to pass the exam, but if you want more guidance and practice, I have a number of video training titles available to help you study, including the following:

- Red Hat Certified System Administrator (RHCSA) Complete Video Course,
   3rd Edition
- Upgrading to Red Hat Enterprise Linux (RHEL) 8 LiveLessons

Apart from these products, you might also appreciate my website, http://rhatcert.com. Through this website, I provide updates on anything that is useful to exam candidates. I recommend that you register on the website so that I can send you messages about important updates that I've made available. Also, you'll find occasional video updates on my YouTube channel, rhatcert. I hope that all these resources provide you with everything you need to pass the Red Hat Certified System Administrator exam in an affordable way. Good luck!

## Who Should Read This Book?

This book is written as an RHCSA exam preparation guide. That means that you should read it if you want to increase your chances of passing the RHCSA exam. A secondary use of this book is as a reference guide for Red Hat system administrators. As an administrator, you'll like the explanations and procedures that describe how to get things done on Red Hat Enterprise Linux.

So, why should you consider passing the RHCSA exam? That question is simple to answer: Linux has become a very important operating system, and qualified professionals are in demand all over the world. If you want to work as a Linux professional and prove your skills, the RHCSA certificate really helps and is one of the most sought-after certificates in IT. Having this certificate dramatically increases your chances of becoming hired as a Linux professional.

# How This Book Is Organized

This book is organized as a reference guide to help you prepare for the RHCSA exam. If you're new to the topics, you can just read it cover to cover. You can also read the individual chapters that you need to fine-tune your skills in this book. Every chapter starts with a "Do I Know This Already?" quiz that asks questions about ten topics that are covered in that chapter and provides a simple tool to check whether you're already familiar with the topics covered in the chapter.

The book also provides four RHCSA practice exams; these are an essential part of readying yourself for the real exam experience. You may be able to provide the right answer to the multiple-choice chapter questions, but that doesn't mean that you can

create the configurations when you take the exam. The companion files include two extra practice exams, two hours of video from the *Red Hat Certified System Administrator (RHCSA) Complete Video Course*, 3rd Edition, and additional appendixes. The following outline describes the topics that are covered in the chapters:

#### Part I: Performing Basic System Management Tasks

- Chapter 1: Installing Red Hat Enterprise Linux: In this chapter, you learn how to install Red Hat Enterprise Linux Server (RHEL). It also shows how to set up an environment that can be used for working on the labs and exercises in this book.
- Chapter 2: Using Essential Tools: This chapter covers some of the Linux basics, including working with the shell and Linux commands. This chapter is particularly important if you're new to working with Linux.
- Chapter 3: Essential File Management Tools: In this chapter, you learn how to work with tools to manage the Linux file system. This is an important skill because everything on Linux is very file system oriented.
- Chapter 4: Working with Text Files: In this chapter, you learn how to work with text files. The chapter teaches you how to create text files, but also how to look for specific content in the different text files.
- Chapter 5: Connecting to Red Hat Enterprise Linux 8: This chapter describes the different methods that can be used to connect to RHEL 8. It explains both local login and remote login and the different terminal types used for this purpose.
- Chapter 6: User and Group Management: On Linux, users are entities that can be used by people or processes that need access to specific resources. This chapter explains how to create users and make user management easier by working with groups.
- Chapter 7: Permissions Management: In this chapter, you learn how to manage Linux permissions through the basic read, write, and execute permissions, but also through the special permissions and access control lists.
- Chapter 8: Configuring Networking: A server is useless if it isn't connected to a network. In this chapter, you learn the essential skills required for managing network connections.

#### Part II: Operating Running Systems

- Chapter 9: Managing Software: Red Hat offers an advanced system for managing software packages. This chapter teaches you how it works.
- Chapter 10: Managing Processes: As an administrator, you need to know how to work with the different tasks that can be running on Linux. This

- chapter shows how to do this, by sending signals to processes and by changing process priority.
- Chapter 11: Working with Systemd: Systemd is the standard manager of services and more in RHEL 8. In this chapter, you learn how to manage services using Systemd.
- **Chapter 12: Scheduling Tasks:** In this chapter, you learn how to schedule a task for execution on a moment that fits you best.
- Chapter 13: Configuring Logging: As an administrator, you need to know what's happening on your server. The rsyslogd and journald services are used for this purpose. This chapter explains how to work with them.
- Chapter 14: Managing Storage: Storage management is an important skill to master as a Linux administrator. This chapter explains how hard disks can be organized in partitions and how these partitions can be mounted in the file system.
- Chapter 15: Managing Advanced Storage: Dividing disks in partitions isn't very flexible. If you need optimal flexibility, you need LVM logical volumes, which are used by default while you're installing Red Hat Enterprise Linux. This chapter shows how to create manage those logical volumes. You'll also learn how to work with the Stratis and VDO storage techniques.

## Part III: Performing Advanced System Administration Tasks

- Chapter 16: Basic Kernel Management: The kernel is the part of the operating system that takes care of handling hardware. This chapter explains how that works and what an administrator can do to analyze the current configuration and manage hardware devices in case the automated procedure doesn't work well.
- Chapter 17: Managing and Understanding the Boot Procedure: Many things are happening when a Linux server boots. This chapter describes the boot procedure in detail and zooms in on vital aspects of the boot procedure, including the GRUB 2 boot loader and the Systemd service manager.
- Chapter 18: Essential Troubleshooting Skills: Sometimes a misconfiguration can cause your server to no longer boot properly. This chapter teaches you some of the techniques that can be applied when normal server startup is no longer possible.
- Chapter 19: An Introduction to Bash Shell Scripting: Some tasks are complex and need to be performed repeatedly. Such tasks are ideal candidates for optimization through shell scripts. In this chapter, you learn how to use conditional structures in shell scripts to automate tasks efficiently.

### Part IV: Managing Network Services

- Chapter 20: Configuring SSH: Secure Shell (SSH) is one of the fundamental services that is enabled on RHEL 8 by default. Using SSH allows you to connect to a server remotely. In this chapter, you learn how to set up an SSH server.
- Chapter 21: Managing Apache HTTP Services: Apache is the most commonly used service on Linux. This chapter shows how to set up Apache web services, including the configuration of Apache virtual hosts.
- Chapter 22: Managing SELinux: Many Linux administrators only know how to switch it off, because SELinux is hard to manage and is often why services cannot be accessed. In this chapter, you learn how SELinux works and what to do to configure it so that your services are still working and will be much better protected against possible abuse.
- Chapter 23: Configuring a Firewall: Apart from SELinux, RHEL 8 comes with a firewall as one of the main security measures, which is implemented by the firewalld service. In this chapter, you learn how this service is organized and what you can do to block or enable access to specific services.
- Chapter 24: Accessing Network Storage: While you're working in a server environment, managing remote mounts is an important skill. A remote mount allows a client computer to access a file system offered through a remote server. These remote mounts can be made through a persistent mount in /etc/fstab, or by using the automount service. This chapter teaches how to set up either of them and shows how to configure an FTP server.
- Chapter 25: Configuring Time Services: For many services, such as databases and Kerberos, it is essential to have the right time. That's why as an administrator you need to be able to manage time on Linux. This chapter teaches you how.
- Chapter 26: Managing Containers: Containers have revolutionized datacenter IT. Where services not so long ago were running directly on top of the server operating system, nowadays services are often offered as containers. Red Hat Enterprise Linux 8 includes a complete platform to run containers. In this chapter, you learn how to work with it.
- Chapter 27: Final Preparation: In this chapter, you get some final exam preparation tasks. It contains many tips that help you maximize your chances of passing the RHCSA exam.
- Chapter 28: Theoretical Pre-Assessment Exam: This chapter provides an RHCSA theoretical pre-assessment exam to help you assess your skills and determine the best route forward for studying for the exam.

#### Part V: RHCSA RHEL 8 Practice Exams

This part supplies two RHCSA practice exams so that you can test your knowledge and skills further before taking the exams. Two additional exams are on the companion website.

## **How to Use This Book**

To help you customize your study time using this book, the core chapters have several features that help you make the best use of your time:

- "Do I Know This Already?" Quizzes: Each chapter begins with a quiz that helps you determine the amount of time you need to spend studying that chapter and the specific topics that you need to focus on.
- **Foundation Topics:** These are the core sections of each chapter. They explain the protocols, concepts, and configuration for the topics in that chapter.
- Exam Preparation Tasks: Following the "Foundation Topics" section of each chapter, the "Exam Preparation Tasks" section lists a series of study activities that you should complete. Each chapter includes the activities that make the most sense for studying the topics in that chapter. The activities include the following:
  - Review All Key Topics: The Key Topic icon is shown next to the most important items in the "Foundation Topics" section of the chapter. The Review All Key Topics activity lists the key topics from the chapter and their corresponding page numbers. Although the contents of the entire chapter could be on the exam, you should definitely know the information listed in each key topic.
  - Complete Tables and Lists from Memory: To help you exercise your memory and memorize some facts, many of the more important lists and tables from the chapter are included in a document on the companion website. This document offers only partial information, allowing you to complete the table or list.
  - **Define Key Terms:** This section lists the most important terms from the chapter, asking you to write a short definition and compare your answer to the glossary at the end of this book.
- **Review Questions:** These questions at the end of each chapter measure insight into the topics that were discussed in the chapter.
- End-of-Chapter Labs: Real labs give you the right impression of what an exam assignment looks like. The end-of-chapter labs are your first step in finding out what the exam tasks really look like.

## **Other Features**

In addition to the features in each of the core chapters, this book, as a whole, has additional study resources on the companion website, including the following:

- **Four practice exams:** *Red Hat RHCSA 8 Cert Guide*, Second Edition, comes with four practice exams. You will find two in the book and two additional exams on the companion website; these are provided as PDFs so you can get extra practice testing your skills before taking the exam in the testing facility.
- More than two hours of video training: The companion website contains more than two hours of instruction from the best-selling *Red Hat Certified System Administrator (RHCSA) Complete Video Course*, 3rd Edition.

## **Exam Objective to Chapter Mapping**

Table 1 details where every objective in the RHCSA exam is covered in this book so that you can more easily create a successful plan for passing the exam.

 Table 1
 Coverage of RHCSA Objectives

| Objective                                                                        | Chapter Title                               | Chapter |
|----------------------------------------------------------------------------------|---------------------------------------------|---------|
| Access a shell prompt and issue commands with correct syntax                     | Using Essential Tools                       | 2       |
| Use input-output redirection (>, >>,  , 2>, etc.)                                | Using Essential Tools                       | 2       |
| Use grep and regular expressions to analyze text                                 | Working with Text Files                     | 4       |
| Access remote systems using SSH                                                  | Connecting to Red Hat Enterprise<br>Linux 8 | 5       |
| Log in and switch users in multiuser targets                                     | Connecting to Red Hat Enterprise<br>Linux 8 | 5       |
| Archive, compress, unpack, and uncompress files using tar, star, gzip, and bzip2 | Essential File Management Tools             | 3       |
| Create and edit text files                                                       | Working with Text Files                     | 4       |
| Create, delete, copy, and move files and directories                             | Essential File Management Tools             | 3       |
| Create hard and soft links                                                       | Essential File Management Tools             | 3       |

| Objective                                                                                   | Chapter Title                               | Chapter |
|---------------------------------------------------------------------------------------------|---------------------------------------------|---------|
| List, set, and change standard ugo/rwx permissions                                          | Permissions Management                      | 7       |
| Locate, read, and use system documentation including man, info, and files in /usr/share/doc | Using Essential Tools                       | 2       |
| Boot, reboot, and shut down a system normally                                               | Connecting to Red Hat Enterprise<br>Linux 8 | 5       |
| Boot systems into different targets manually                                                | Essential Troubleshooting Skills            | 18      |
| Interrupt the boot process in order to gain access to a system                              | Essential Troubleshooting Skills            | 18      |
| Identify CPU/memory-intensive processes and kill processes                                  | Managing Processes                          | 10      |
| Adjust process scheduling                                                                   | Managing Processes                          | 10      |
| Locate and interpret system log files and journals                                          | Configuring Logging                         | 13      |
| Preserve system journals                                                                    | Configuring Logging                         | 13      |
| Start, stop, and check the status of network services                                       | Configuring Networking                      | 8       |
| Securely transfer files between systems                                                     | Connecting to Red Hat Enterprise<br>Linux 8 | 5       |
| List, create, and delete partitions on<br>MBR and GPT disks                                 | Managing Storage                            | 14      |
| Create and remove physical volumes                                                          | Managing Advanced Storage                   | 15      |
| Assign physical volumes to volume groups                                                    | Managing Advanced Storage                   | 15      |
| Create and delete logical volumes                                                           | Managing Advanced Storage                   | 15      |
| Configure systems to mount file systems at boot by universally unique ID (UUID) or label    | Managing Storage                            | 14      |
| Add new partitions and logical volumes, and swap to a system nondestructively               | Managing Storage                            | 14      |
| Create, mount, unmount, and use vfat, ext4, and xfs file systems                            | Managing Storage                            | 14      |

| Objective                                                                                                    | Chapter Title                                 | Chapter |
|----------------------------------------------------------------------------------------------------|-----------------------------------------------|---------|
| Mount and unmount network file systems using NFS                                                                    | Accessing Network Storage                     | 24      |
| Extend existing logical volumes                                                                                     | Managing Advanced Storage                     | 15      |
| Create and configure set-GID directories for collaboration                                                          | Permissions Management                        | 7       |
| Configure disk compression                                                                                          | Managing Advanced Storage                     | 15      |
| Manage layered storage                                                                                              | Managing Advanced Storage                     | 15      |
| Diagnose and correct file permission problems                                                                       | Permissions Management                        | 7       |
| Schedule tasks using at and cron                                                                                    | Scheduling Tasks                              | 12      |
| Start and stop services and configure services to start automatically at boot                                       | Working with Systemd                          | 11      |
| Configure systems to boot into a specific target automatically                                                      | Managing and Understanding the Boot Procedure | 17      |
| Configure time service clients                                                                                      | Configuring Time Services                     | 25      |
| Install and update software packages from<br>Red Hat Network, a remote repository,<br>or from the local file system | Managing Software                             | 9       |
| Work with package module streams                                                                                    | Managing Software                             | 9       |
| Modify the system bootloader                                                                                        | Managing and Understanding the Boot Procedure | 17      |
| Configure IPv4 and IPv6 addresses                                                                                   | Configuring Networking                        | 8       |
| Configure hostname resolution                                                                                       | Configuring Networking                        | 8       |
| Configure network services to start automatically at boot                                                           | Configuring Networking                        | 8       |
| Restrict network access using firewall-cmd/firewall                                                                 | Configuring a Firewall                        | 23      |
| Create, delete, and modify local user accounts                                                                      | User and Group Management                     | 6       |
| Change passwords and adjust password aging for local user accounts                                                  | User and Group Management                     | 6       |
| Create, delete, and modify local groups and group memberships                                                       | User and Group Management                     | 6       |
| Configure superuser access                                                                                          | User and Group Management                     | 6       |

| Objective                                                | Chapter Title                           | Chapter |
|----------------------------------------------------------|-----------------------------------------|---------|
| Manage security                                          |                                         |         |
| Configure firewall settings using firewall-cmd/firewalld | Configuring a Firewall                  | 23      |
| Configure key-based authentication for SSH               | Configuring SSH                         | 20      |
| Set enforcing and permissive modes for SELinux           | Managing SELinux                        | 22      |
| List and identify SELinux file and process context       | Managing SELinux                        | 22      |
| Restore default file contexts                            | Managing SELinux                        | 22      |
| Use Boolean settings to modify system SELinux settings   | Managing SELinux                        | 22      |
| Diagnose and address routine SELinux policy violations   | Managing SELinux                        | 22      |
| Manage containers                                        | Managing Containers                     | 26      |
| Create simple shell scripts                              | An Introduction to Bash Shell Scripting | 19      |

## Where Are the Companion Content Files?

Register this print version of *Red Hat RHCSA 8 Cert Guide*, Second Edition, to access the bonus content online.

This print version of this title comes with a website of companion content. You have online access to these files by following these steps:

- 1. Go to www.pearsonITcertification.com/register and log in or create a new account.
- 2. Enter the ISBN: 9780137341627.
- **3.** Answer the challenge question as proof of purchase.
- **4.** Click the **Access Bonus Content** link in the Registered Products section of your account page to be taken to the page where your downloadable content is available.

Please note that many of the companion content files can be very large, especially image and video files.

If you are unable to locate the files for this title by following the steps, please visit www.pearsonITcertification.com/contact and select the Site Problems/Comments option. A customer service representative will assist you.

This book also includes an exclusive offer for 70% off the *Red Hat Certified System Administrator (RHCSA) Complete Video Course*, 3rd Edition.

## **Figure Credits**

Chapter opener images by Charlie Edwards/ Photodisc/Getty Images

Figures 1-1 through 1-15 © 2019 Red Hat, Inc

Figures 2-1 and 2-2 © 2019 Red Hat, Inc

Figures 5-1 and 5-2 © 2019 Red Hat, Inc

Figures 8-1 through 8-5 © 2019 Red Hat, Inc

Figure 10-1 © 2019 Red Hat, Inc

Figures 18-1 through 18-5 © 2019 Red Hat, Inc

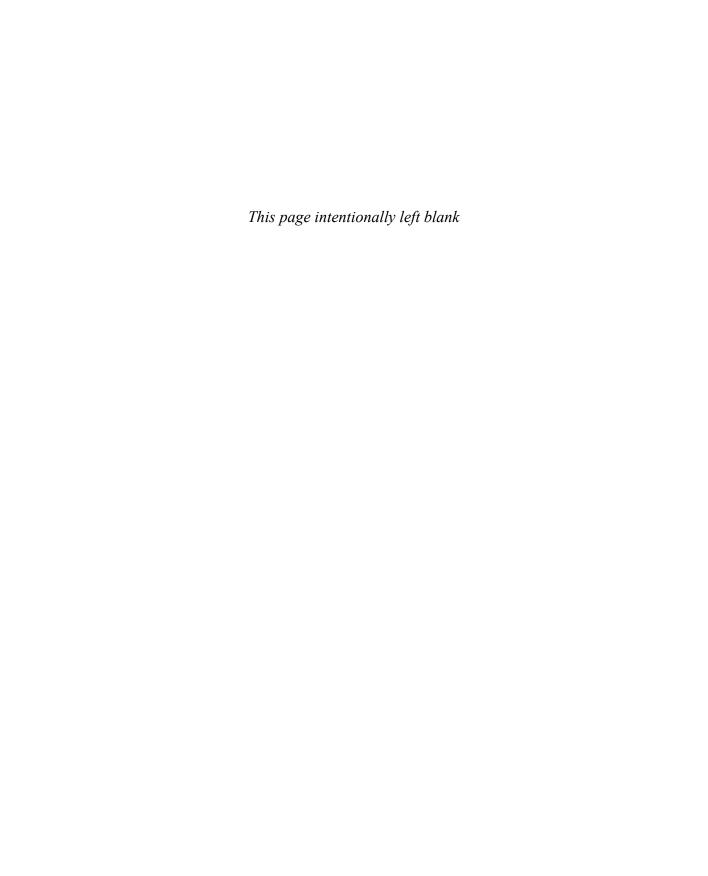

# Managing and Understanding the Boot Procedure

## "Do I Know This Already?" Quiz

The "Do I Know This Already?" quiz allows you to assess whether you should read this entire chapter thoroughly or jump to the "Exam Preparation Tasks" section. If you are in doubt about your answers to these questions or your own assessment of your knowledge of the topics, read the entire chapter. Table 17-1 lists the major headings in this chapter and their corresponding "Do I Know This Already?" quiz questions. You can find the answers in Appendix A, "Answers to the 'Do I Know This Already?' Quizzes and 'Review Questions.'"

Table 17-1 "Do I Know This Already?" Section-to-Question Mapping

| Foundation Topics Section | Questions |
|---------------------------|-----------|
| Working with Systemd      | 1–7       |
| Working with GRUB 2       | 8–10      |

- 1. Which of the following is the most efficient way to define a system want?
  - a. Use the systemctl enable command.
  - **b.** Define the want in the unit file [Service] section.
  - **c.** Create a symbolic link in the /usr/lib/system/system directory.
  - **d.** Create a symbolic link in the unit wants directory in the /etc/system/ system directory.
- 2. Which target is considered the normal target for servers to start in?
  - a. graphical.target
  - **b.** server.target
  - c. multi-user.target
  - d. default.target

- **3.** Which of the following is *not* an example of a system target?
  - a. rescue.target
  - **b.** restart.target
  - c. multi-user.target
  - d. graphical.target
- **4.** Where do you define which target a unit should be started in if it is enabled?
  - a. The target unit file
  - **b.** The wants directory
  - c. The systemctl.conf file
  - d. The [Install] section in the unit file
- **5.** To allow targets to be isolated, you need a specific statement in the target unit file. Which of the following describes that statement?
  - a. AllowIsolate
  - b. Isolate
  - c. SetIsolate
  - d. Isolated
- **6.** An administrator wants to change the current multi-user.target to the rescue.target. Which of the following should she do?
  - a. Use systemctl isolate rescue.target
  - b. Use systemctl start rescue.target
  - **c.** Restart the system, and from the GRUB boot prompt specify that rescue.target should be started
  - d. Use systemctl enable rescue.target --now
- 7. To which System V runlevel does multi-user.target correspond?
  - **a.** 2
  - **b.** 3
  - **c.** 4
  - **d.** 5

- **8.** What is the name of the file where you should apply changes to the GRUB 2 configuration?
  - a. /boot/grub/menu.lst
  - **b.** /boot/grub2/grub.cfg
  - c. /etc/sysconfig/grub
  - d. /etc/default/grub
- **9.** After applying changes to the GRUB 2 configuration, you need to write those changes. Which of the following commands will do that for you?
  - a. grub2 -o /boot/grub/grub.cfg
  - b. grub2-mkconfig > /boot/grub2/grub.cfg
  - c. grub2 > /boot/grub2/grub.cfg
  - d. grub2-install > /boot/grub2/grub.cfg
- **10.** What is the name of the GRUB2 configuration file that is generated on a UEFI system?
  - a. /boot/efi/redhat/grub.cfg
  - **b.** /boot/efi/EFI/redhat/grub.cfg
  - **c.** /boot/EFI/grub.cfg
  - **d.** /boot/EFI/efi/grub.cfg

## **Foundation Topics**

## **Managing Systemd Targets**

Systemd is the service in Red Hat Enterprise Linux 8 that is responsible for starting all kinds of things. Systemd goes way beyond starting services; other items are started from Systemd as well. In Chapter 11, "Working with Systemd," you learned about the Systemd fundamentals; this chapter looks at how Systemd targets are used to boot your system into a specific state.

#### **Understanding Systemd Targets**

A Systemd *target* is basically just a group of units that belong together. Some targets are just that and nothing else, whereas other targets can be used to define the state a system is booting in, because these targets have one specific property that regular targets don't have: they can be isolated. Isolatable targets contain everything a system needs to boot or change its current state. Four targets can be used while booting:

- emergency.target: In this target only a minimal number of units are started, just enough to fix your system if something is seriously wrong. You'll find that it is quite minimal, as some important units are not started.
- rescue.target: This target starts all units that are required to get a fully operational Linux system. It doesn't start nonessential services though.
- multi-user.target: This target is often used as the default target a system starts in. It starts everything that is needed for full system functionality and is commonly used on servers.
- graphical.target: This target also is commonly used. It starts all units that are needed for full functionality, as well as a graphical interface.

#### Working with Targets

Working with targets may seem complicated, but it is not. It drills down to three common tasks:

- Adding units to be automatically started
- Setting a default target
- Running a nondefault target to enter troubleshooting mode

In Chapter 11 you learned how to use the **systemctl enable** and **systemctl disable** commands to add services to or remove services from targets. In this chapter you learn how to set a default target and how to run a nondefault target to enter troubleshooting mode. But first let's take a closer look at the working of targets under the hood.

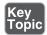

#### **Understanding Target Units**

Behind a target there is some configuration. This configuration consists of two parts:

- The target unit file
- The "wants" directory, which contains references to all unit files that need to be loaded when entering a specific target

Targets by themselves can have dependencies to other targets, which are defined in the target unit file. Example 17-1 shows the definition of the multi-user.target file, which defines the normal operational state of a RHEL server.

#### **Example 17-1** The multi-user.target File

```
[root@localhost ~] # systemctl cat multi-user.target
 /usr/lib/systemd/system/multi-user.target
   SPDX-License-Identifier: LGPL-2.1+
  This file is part of systemd.
  systemd is free software; you can redistribute it and/or modify it
  under the terms of the GNU Lesser General Public License as
     published by
  the Free Software Foundation; either version 2.1 of the License,
   (at your option) any later version.
[Unit]
Description=Multi-User System
Documentation=man:systemd.special(7)
Requires=basic.target
Conflicts=rescue.service rescue.target
After=basic.target rescue.service rescue.target
AllowIsolate=yes
```

You can see that by itself the target unit does not contain much. It just defines what it requires and which services and targets it cannot coexist with. It also defines load ordering, by using the **After** statement in the [Unit] section. The target file does not contain any information about the units that should be included; that is in the individual unit files and the wants (explained in the upcoming section "Understanding Wants").

Systemd targets look a bit like runlevels used in previous versions of RHEL, but targets are more than that. A target is a group of units, and there are multiple different targets. Some targets, such as the multi-user target and the graphical target, define a specific state that the system needs to enter. Other targets just bundle a group of units together, such as the nfs.target and the printer target. These targets are included from other targets, such as multi-user target or graphical target.

#### **Understanding Wants**

Understanding the concept of a want simply requires understanding the verb want in the English language, as in "I want a cookie." Wants in Systemd define which units Systemd wants when starting a specific target. Wants are created when Systemd units are enabled using **systemctl enable**, and this happens by creating a symbolic link in the /etc/systemd/system directory. In this directory, you'll find a subdirectory for every target, containing wants as symbolic links to specific services that are to be started.

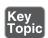

#### Managing Systemd Targets

As an administrator, you need to make sure that the required services are started when your server boots. To do this, use the **systemctl enable** and **systemctl disable** commands. You do not have to think about the specific target a service has to be started in. Through the [Install] section in the service unit file, the services know for themselves in which targets they need to be started, and a want is created automatically in that target when the service is enabled. The following procedure walks you through the steps of enabling a service:

1. Type yum install -y vsftpd, followed by systemctl status vsftpd. If the service has not yet been enabled, the Loaded line will show that it currently is disabled:

```
[root@server202 ~]# systemctl status vsftpd
vsftpd.service - Vsftpd ftp daemon
   Loaded: loaded (/usr/lib/systemd/system/vsftpd.service; disabled)
   Active: inactive (dead)
```

**2.** Type **ls /etc/systemd/system/multi-user.target.wants**. You'll see symbolic links that are taking care of starting the different services on your machine. You can also see that the vsftpd.service link does not exist.

3. Type systemctl enable vsftpd. The command shows you that it is creating a symbolic link for the file /usr/lib/systemd/system/vsftpd.service to the directory /etc/systemd/system/multi-user.target.wants. So basically, when you enable a Systemd unit file, in the background a symbolic link is created.

**TIP** On the RHCSA exam, you are likely to configure a couple of services. It is a good idea to read through the exam questions, identify the services that need to be enabled, and enable them all at once to make sure that they are started automatically when you restart. This prevents your being so focused on configuring the service that you completely forget to enable it as well.

#### **Isolating Targets**

As already discussed, on Systemd machines there are several targets. You also know that a target is a collection of units. Some of those targets have a special role because they can be isolated. These are also the targets that you can set as the targets to get into after system start.

By isolating a target, you start that target with all of its dependencies. Only targets that have the **isolate** option enabled can be isolated. We'll explore the **systemctl isolate** command later in this section. Before doing that, let's take a look at the default targets on your computer.

To get a list of all targets currently loaded, type **systemctl** --type=target. You'll see a list of all the targets currently active. If your server is running a graphical environment, this will include all the dependencies required to install the graphical.target also. However, this list shows only the active targets, not all the targets. Type **systemctl** --type=target --all for an overview of all targets that exist on your computer. You'll now see inactive targets also (see Example 17-2).

**Example 17-2** Showing System Targets

| root@localhost ~]# systemctltype=targetall |           |          |        |                            |
|--------------------------------------------|-----------|----------|--------|----------------------------|
| UNIT                                       | LOAD      | ACTIVE   | SUB    | DESCRIPTION                |
| basic.target                               | loaded    | active   | active | Basic System               |
| bluetooth.target                           | loaded    | active   | active | Bluetooth                  |
| cryptsetup.target                          | loaded    | active   | active | Local Encrypted<br>Volumes |
| dbus.target                                | not-found | inactive | dead   | dbus.target                |
| emergency.target                           | loaded    | inactive | dead   | Emergency Mode             |
| getty-pre.target                           | loaded    | active   | active | Login Prompts<br>(Pre)     |
| getty.target                               | loaded    | active   | active | Login Prompts              |

| graphical.target                                                                                                    | loaded                                                                | active                                                                         | active                                                                 | Graphical<br>Interface                                                                                                    |
|----------------------------------------------------------------------------------------------------|-----------------------------------------------------------------------|--------------------------------------------------------------------------------|------------------------------------------------------------------------|----------------------------------------------------------------------------------------------------|
| initrd-fs.target                                                                                                    | loaded                                                                | inactive                                                                       | dead                                                                   | Initrd File<br>Systems                                                                                                    |
| initrd-root-device.target                                                                                                    | loaded                                                                | inactive                                                                       | dead                                                                   | Initrd Root<br>Device                                                                                                    |
| initrd-root-fs.target                                                                                                    | loaded                                                                | inactive                                                                       | dead                                                                   | Initrd Root File<br>System                                                                                                    |
| initrd-switch-root.target                                                                                                    | loaded                                                                | inactive                                                                       | dead                                                                   | Switch Root                                                                                                    |
| initrd.target                                                                                                    | loaded                                                                | inactive                                                                       | dead                                                                   | Initrd Default<br>Target                                                                                                    |
| local-fs-pre.target                                                                                                    | loaded                                                                | active                                                                         | active                                                                 | Local File<br>Systems (Pre)                                                                                                    |
| local-fs.target                                                                                                    | loaded                                                                | active                                                                         | active                                                                 | Local File<br>Systems                                                                                                    |
| multi-user.target                                                                                                    | loaded                                                                | active                                                                         | active                                                                 | Multi-User<br>System                                                                                                    |
| network-online.target                                                                                                    | loaded                                                                | active                                                                         | active                                                                 | Network is<br>Online                                                                                                    |
| network-pre.target                                                                                                    | loaded                                                                | active                                                                         | active                                                                 | Network (Pre)                                                                                                    |
| network.target                                                                                                    | loaded                                                                | active                                                                         | active                                                                 | Network                                                                                                    |
| nfs-client.target                                                                                                    | loaded                                                                | active                                                                         | active                                                                 | NFS client                                                                                                    |
|                                                                                                    |                                                                       |                                                                                |                                                                        | 261 41062                                                                                                    |
| nss-lookup.target                                                                                                    | loaded i                                                              | nactive de                                                                     | ead                                                                    | Host and Network Name Lookups                                                                                                    |
| nss-lookup.target                                                                                                    | loaded i                                                              | nactive de                                                                     |                                                                        | Host and Network                                                                                                    |
|                                                                                                    |                                                                       |                                                                                |                                                                        | Host and Network<br>Name Lookups<br>User and Group<br>Name Lookups                                                                                                    |
| nss-user-lookup.target                                                                                                    | loaded                                                                | active                                                                         | active                                                                 | Host and Network<br>Name Lookups<br>User and Group<br>Name Lookups                                                                                                    |
| nss-user-lookup.target paths.target                                                                                                    | loaded                                                                | active                                                                         | active active active                                                   | Host and Network Name Lookups User and Group Name Lookups Paths Remote File                                                                                                    |
| nss-user-lookup.target paths.target remote-fs-pre.target                                                                                                    | loaded<br>loaded<br>loaded                                            | active active                                                                  | active active active                                                   | Host and Network Name Lookups User and Group Name Lookups Paths Remote File Systems (Pre) Remote File                                                                                                    |
| nss-user-lookup.target  paths.target  remote-fs-pre.target  remote-fs.target                                                                                                    | loaded<br>loaded<br>loaded                                            | active active active active                                                    | active active active active dead                                       | Host and Network Name Lookups User and Group Name Lookups Paths Remote File Systems (Pre) Remote File Systems                                                                                                    |
| nss-user-lookup.target  paths.target remote-fs-pre.target remote-fs.target rescue.target                                                                                               | loaded loaded loaded loaded                                           | active active active active inactive                                           | active active active dead active                                       | Host and Network Name Lookups User and Group Name Lookups Paths Remote File Systems (Pre) Remote File Systems Rescue Mode rpc_pipefs.                                                                               |
| nss-user-lookup.target  paths.target remote-fs-pre.target  remote-fs.target  rescue.target rpc_pipefs.target                                                                           | loaded<br>loaded<br>loaded<br>loaded<br>loaded                        | active active active inactive active                                           | active active active dead active active                                | Host and Network Name Lookups User and Group Name Lookups Paths Remote File Systems (Pre) Remote File Systems Rescue Mode rpc_pipefs. target                                                                        |
| nss-user-lookup.target  paths.target remote-fs-pre.target  remote-fs.target  rescue.target rpc_pipefs.target                                                                           | loaded loaded loaded loaded loaded loaded                             | active active active inactive active active                                    | active active active dead active active dead                           | Host and Network Name Lookups User and Group Name Lookups Paths Remote File Systems (Pre) Remote File Systems Rescue Mode rpc_pipefs. target RPC Port Mapper                                                        |
| nss-user-lookup.target  paths.target remote-fs-pre.target  remote-fs.target  rescue.target rpc_pipefs.target  rpcbind.target shutdown.target                                           | loaded loaded loaded loaded loaded loaded loaded                      | active active active inactive active active inactive                           | active active active dead active active dead active dead active        | Host and Network Name Lookups User and Group Name Lookups Paths Remote File Systems (Pre) Remote File Systems Rescue Mode rpc_pipefs. target RPC Port Mapper Shutdown                                               |
| nss-user-lookup.target  paths.target remote-fs-pre.target  remote-fs.target  rescue.target rpc_pipefs.target  rpcbind.target shutdown.target slices.target                             | loaded loaded loaded loaded loaded loaded loaded                      | active active active inactive active active active active active               | active active active dead active dead active dead active dead active   | Host and Network Name Lookups User and Group Name Lookups Paths Remote File Systems (Pre) Remote File Systems Rescue Mode rpc_pipefs. target RPC Port Mapper Shutdown Slices                                        |
| nss-user-lookup.target  paths.target remote-fs-pre.target  remote-fs.target  rescue.target rpc_pipefs.target  rpcbind.target shutdown.target slices.target sockets.target              | loaded loaded loaded loaded loaded loaded loaded loaded loaded        | active active active inactive active active active active active active        | active active active dead active dead active dead active active active | Host and Network Name Lookups User and Group Name Lookups Paths Remote File Systems (Pre) Remote File Systems Rescue Mode rpc_pipefs. target RPC Port Mapper Shutdown Slices Sockets                                |
| nss-user-lookup.target  paths.target remote-fs-pre.target  remote-fs.target  rescue.target rpc_pipefs.target  rpcbind.target shutdown.target slices.target sockets.target sound.target | loaded loaded loaded loaded loaded loaded loaded loaded loaded loaded | active active active inactive active active active active active active active | active active active dead active dead active dead active active active | Host and Network Name Lookups User and Group Name Lookups Paths Remote File Systems (Pre) Remote File Systems Rescue Mode rpc_pipefs. target RPC Port Mapper Shutdown Slices Sockets Sound Card sshd-keygen. target |

Of the targets on your system, a few have an important role because they can be started (isolated) to determine the state your server starts in. These are also the targets that can be set as the default targets. These targets also roughly correspond to runlevels used on earlier versions of RHEL. These are the following targets:

```
poweroff.target runlevel 0
rescue.target runlevel 1
multi-user.target runlevel 3
graphical.target runlevel 5
reboot.target runlevel 6
```

If you look at the contents of each of these targets, you'll also see that they contain the AllowIsolate=yes line. That means that you can switch the current state of your computer to either one of these targets using the **systemctl isolate** command. Exercise 17-1 shows you how to do this.

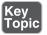

#### **Exercise 17-1 Isolating Targets**

- From a root shell, go to the directory /usr/lib/systemd/system. Type grep
   Isolate \*.target. This command shows a list of all targets that allow isolation.
- **2.** Type **systemctl isolate rescue.target**. This command switches your computer to rescue.target. You need to type the root password on the console of your server to log in.
- **3.** Type **systemctl isolate reboot.target**. This command restarts your computer.

#### Setting the Default Target

Setting the default target is an easy procedure that can be accomplished from the command line. Type **systemctl get-default** to see the current default target and use **systemctl set-default** to set the desired default target.

To set the graphical.target as the default target, you need to make sure that the required packages are installed. If this is not the case, you can use the **yum group list** command to show a list of all RPM package groups. The "server with gui" and "GNOME Desktop" package groups both apply. Use **yum group install** "server with gui" to install all GUI packages on a server where they have not been installed yet.

## Working with GRUB 2

The GRUB 2 boot loader is one of the first things that needs to be working well to boot a Linux server. As an administrator, you will sometimes need to apply modifications to the GRUB 2 boot loader configuration. This section explains how to do so. The RHEL 8 boot procedure is discussed in more detail in Chapter 18, where troubleshooting topics are covered as well.

#### **Understanding GRUB 2**

The GRUB 2 boot loader makes sure that you can boot Linux. GRUB 2 is installed in the boot sector of your server's hard drive and is configured to load a Linux kernel and the initramfs:

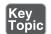

- The kernel is the heart of the operating system, allowing users to interact with the hardware that is installed in the server.
- The initramfs contains drivers that are needed to start your server. It contains a mini file system that is mounted during boot. In it are kernel modules that are needed during the rest of the boot process (for example, the LVM modules and SCSI modules for accessing disks that are not supported by default).

Normally, GRUB 2 works just fine and does not need much maintenance. In some cases, though, you might have to change its configuration. To apply changes to the GRUB 2 configuration, the starting point is the /etc/default/grub file, which has options that tell GRUB what to do and how to do it. Example 17-3 shows the contents of this file after an installation with default settings of RHEL 8.

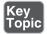

#### **Example 17-3** Contents of the /etc/default/grub File

```
[root@localhost ~]# cat /etc/default/grub
GRUB_TIMEOUT=5
GRUB_DISTRIBUTOR="$(sed 's, release .*$,,g' /etc/system-release)"
GRUB_DEFAULT=saved
GRUB_DISABLE_SUBMENU=true
GRUB_TERMINAL_OUTPUT="console"
GRUB_CMDLINE_LINUX="crashkernel=auto resume=/dev/mapper/rhel-swap rd.lvm.lv=rhel/root rd.lvm.lv=rhel/swap rhgb quiet"
GRUB_DISABLE_RECOVERY="true"
GRUB_ENABLE_BLSCFG=true
```

As you can see, the /etc/default/grub file does not contain much information. The most important part that it configures is the GRUB\_CMDLINE\_LINUX option. This line contains boot arguments for the kernel on your server.

**TIP** For the RHCSA exam, make sure that you understand the contents of the /etc/default/grub file. That is the most important part of the GRUB 2 configuration anyway.

Apart from the configuration in /etc/default/grub, there are a few configuration files in /etc/grub.d. In these files, you'll find rather complicated shell code that tells GRUB what to load and how to load it. You typically do not have to modify these files. You also do not need to modify anything if you want the capability to select from different kernels while booting. GRUB 2 picks up new kernels automatically and adds them to the boot menu automatically, so nothing has to be added manually.

#### **Understanding GRUB 2 Configuration Files**

Based on the configuration files mentioned previously, the main configuration file is created. If your system is a BIOS system, the name of the file is /boot/grub2/grub.cfg. On a UEFI system the file is written to /boot/efi/EFI/redhat on RHEL and /boot/efi/EFI/centos on CentOS. After making modifications to the GRUB 2 configuration, you'll need to regenerate the relevant configuration file, which is why you should know the name of the file that applies to your system architecture. Do not edit it, as this file is automatically generated.

#### **Modifying Default GRUB 2 Boot Options**

To apply modifications to the GRUB 2 boot loader, the file /etc/default/grub is your entry point. The most important line in this file is GRUB\_CMDLINE\_LINUX, which defines how the Linux kernel should be started. In this line, you can apply permanent fixes to the GRUB 2 configuration. Some likely candidates for removal are the options **rhgb** and **quiet**. These options tell the kernel to hide all output while booting. That is nice to hide confusing messages for end users, but if you are a server administrator, you probably just want to remove these options.

**TIP** On the exam, you want to know immediately if something does not work out well. To accomplish this, it is a good idea to remove the **rhgb** and **quiet** boot options. Without these you will not have to guess why your server takes a long time after a restart; you'll just be able to see.

Another interesting parameter is GRUB\_TIMEOUT. This defines the amount of time your server waits for you to access the GRUB 2 boot menu before it continues booting automatically. If your server runs on physical hardware that takes a long time to get through the BIOS checks, it may be interesting to increase this time a bit.

While working with GRUB 2, you need to know a bit about kernel boot arguments. There are many of them, and most of them you'll never use, but it is good to know where you can find them. Type man 7 bootparam for a man page that contains an excellent description of all boot parameters that you may use while starting the kernel.

To write the modified configuration to the appropriate files, you use the grub2-mkconfig command and redirect its output to the appropriate configuration file. On a BIOS system, the command would be grub2-mkconfig -o /boot/grub2/grub.cfg, and on a UEFI system the command would be grub2-mkconfig -o /boot/efi/EFI/redhat/grub.cfg.

In Exercise 17-2, you learn how to apply modifications to the GRUB 2 configuration and write them to the /boot/grub2/grub.cfg configuration file.

**TIP** You should know how to apply changes to the GRUB configuration, but you should also know that the default GRUB 2 configuration works fine as it is for almost all computers. So, you will probably never have to apply any changes at all!

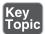

#### Exercise 17-2 Applying Modifications to GRUB 2

- 1. Open the file /etc/default/grub with an editor and remove the **rhgb** and **quiet** options from the GRUB\_CMDLINE\_LINUX line.
- **2.** From the same file, set the GRUB\_TIMEOUT parameter to 10 seconds. Save changes to the file and close the editor.
- 3. From the command line, type grub2-mkconfig > /boot/grub2/grub.cfg to write the changes to GRUB 2. (Note that instead of using the redirector > to write changes to the grub.cfg file, you could use the -o option. Both methods have the same result.)
- 4. Reboot and verify that while booting you see boot messages scrolling by.

## Summary

In this chapter you learned how Systemd and GRUB 2 are used to bring your server into the exact state you desire at the end of the boot procedure. You also learned how Systemd is organized, and how units can be configured for automatic start with the use of targets. Finally, you read how to apply changes to the default GRUB 2 boot loader. In the next chapter, you learn how to troubleshoot the boot procedure and fix some common problems.

## **Exam Preparation Tasks**

As mentioned in the section "How to Use This Book" in the Introduction, you have several choices for exam preparation: the end-of-chapter labs; the memory tables in Appendix B; Chapter 27, "Final Preparation"; and the practice exams.

## **Review All Key Topics**

Review the most important topics in the chapter, noted with the Key Topic icon in the outer margin of the page. Table 17-2 lists a reference of these key topics and the page number on which each is found.

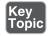

Table 17-2 Key Topics for Chapter 17

| Key Topic Element | Description                                     | Page |
|-------------------|-------------------------------------------------|------|
| Section           | Understanding target units                      | 389  |
| Section           | Managing Systemd targets                        | 390  |
| Exercise 17-1     | Isolating targets                               | 393  |
| List              | Explanation of the role of kernel and initramfs | 394  |
| Example 17-3      | Contents of the /etc/default/grub file          | 394  |
| Exercise 17-2     | Applying modifications to GRUB 2                | 396  |

## **Define Key Terms**

Define the following key terms from this chapter and check your answers in the glossary:

unit, wants, target, Systemd, dependencies, initramfs, kernel, boot loader, GRUB

## **Review Questions**

The questions that follow are meant to help you test your knowledge of concepts and terminology and the breadth of your knowledge. You can find the answers to these questions in Appendix A.

- 1. What is a unit?
- **2.** Which command enables you to make sure that a target is no longer eligible for automatic start on system boot?

- **3.** Which configuration file should you modify to apply common changes to GRUB 2?
- **4.** Which command should you use to show all service units that are currently loaded?
- **5.** How do you create a want for a service?
- **6.** How do you switch the current operational target to the rescue.target?
- 7. Why can it happen that you get the message that a target cannot be isolated?
- **8.** You want to shut down a Systemd service, but before doing that you want to know which other units have dependencies to this service. Which command would you use?
- **9.** What is the name of the GRUB 2 configuration file where you apply changes to GRUB 2?
- **10.** After applying changes to the GRUB 2 configuration, which command should you run?

## **End-of-Chapter Labs**

You have now learned how to work with Systemd targets and the GRUB 2 boot loader. Before you continue, it is a good idea to work on some labs that help you ensure that you can apply the skills that you acquired in this chapter.

## Lab 17.1

- 1. Set the default target to multi-user.target.
- **2.** Reboot to verify this is working as expected.

### Lab 17.2

**1.** Change your GRUB 2 boot configuration so that you will see boot messages upon startup.

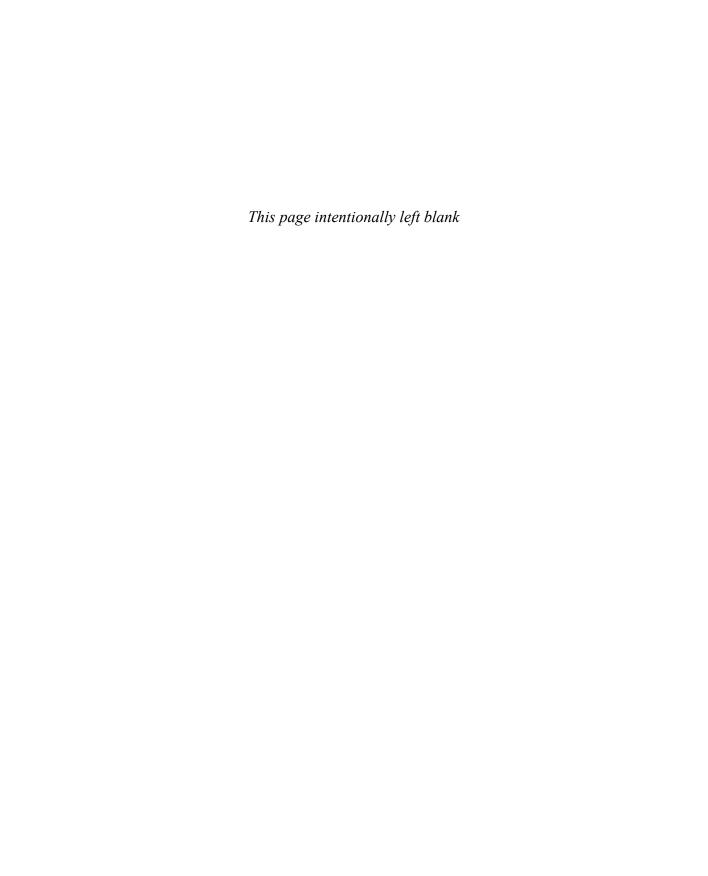

## Index

| SYMBOLS                              | /etc/sysconfig/selinux, 476            |
|--------------------------------------|----------------------------------------|
| & (ampersand) command, 237–238       | /etc/systemd/journald.conf, 303        |
| \ (backslash) escape character, 433  | help option, 44–45                     |
| ~/.bash_profile, 43                  | /home directory, 56, 58                |
| ~/.bashrc, 43                        | && (logical AND), 433                  |
| /boot directory, 56–57               | (logical OR), 433                      |
| /dev directory, 56                   | /media directory, 56                   |
| . (dot), 91                          | /mnt directory, 56                     |
| /etc directory, 56                   | /opt directory, 56                     |
| /etc/anacrontab, 278–279             | \$PATH, 33                             |
| /etc/bashrc, 43                      | /proc directory, 56, 372               |
| /etc/crontab file, managing, 276–278 | / (root) directory, 56                 |
| /etc/default/grub, 395               | /root directory, 56                    |
| /etc/default/useradd, 132–133        | /run directory, 56                     |
| /etc/dracut.conf, 412–413            | #! (shebang), 426                      |
| /etc/fstab, 332–335                  | /srv directory, 56                     |
| NFS share mounting, 520–521          | /sys directory, 56                     |
| Samba share mounting, 521            | /tmp directory, 57                     |
| /etc/group, 136–137                  | /usr directory, 57–58                  |
| /etc/gshadow, 137                    | /usr/share/doc documentation files, 49 |
| /etc/hosts, 191–192                  | /var directory, 57–58                  |
| /etc/httpd, 464–465                  | /var/log, list of log files, 290       |
| /etc/httpd/conf/httpd.conf, 460–463  | /var/log/messages, 290–292             |
| /etc/issue, 43                       | _                                      |
| /etc/login.defs, 133                 | A                                      |
| /etc/logrotate.conf, 298             | absolute filenames, 63–64              |
| /etc/motd, 43                        | accessing                              |
| /etc/passwd, 89                      | host directories from containers, 565  |
| fields, 128–129                      | respositories, 8                       |
| modifying, 131                       | accounts. See group accounts; user     |
| /etc/profile, 43                     | accounts                               |
| /etc/shadow                          | ACLs (access control lists), 156-160   |
| fields, 129–130                      | changing/viewing settings, 157-159     |
| modifying, 131                       | default ACLs, 159–160                  |

| file system preparation, 157            | В                                     |
|-----------------------------------------|---------------------------------------|
| support for, 156–157                    | background processes                  |
| advanced permissions, 152–156           | running, 236–237                      |
| aliases, 33                             | types of, 239                         |
| alternative port configuration, 447     | backslash (\) escape character, 433   |
| ampersand (&) command, 237–238          | backups of ACLs, 157                  |
| anacron, configuring, 278–279           | Bash. See also shell scripting        |
| AND, 433                                | commands                              |
| Apache servers                          | command-line completion, 39           |
| configuration files, 460, 464–465       | executing, 33                         |
| content creation, 463–464               | help with, 44–49                      |
| software requirements, 460              | history, 37–38                        |
| verifying availability, 464             | I/O redirection, 34–35                |
| virtual hosts, 465–467                  | pipes, 36                             |
| Application Stream, 220                 | syntax, 32–33                         |
| apropos command, 47                     | defined, 32                           |
| archiving files                         | escaping, 90                          |
| extracting tar files, 73                | bash -x command, 438                  |
| with tar, 72                            | bash-completion, 39                   |
| arguments                               | batch command, 281                    |
| defined, 33                             | bg command, 237–238                   |
| in shell scripts, 428–429               | binary notation                       |
| at command, task scheduling, 281        | for IP addresses, 172                 |
| atq command, 281                        | bind-mounts, 565                      |
| atrm command, 281                       | blkid command, 331–332                |
| attributes, user-extended, 162–163      | Boolean settings for SELinux, 487–488 |
| audit log, SELinux messages in, 488–490 | boot process                          |
| authentication                          | GRUB 2, 394–397                       |
| key-based, 114–115, 451–452             | changing configuration, 394–395       |
| to Samba shares, 518                    | configuration files, 395–396          |
| autofs, 521–523                         | modifying default options, 396–397    |
| configuring, 522                        | steps in, 404–405                     |
| defining mounts, 522                    | systemd targets                       |
| overview, 521                           | enabling services, 390–391            |
| wildcards in, 523                       | isolating, 391–394                    |
| automount, 521–523                      | setting default, 394                  |
| configuring, 522                        | target units, 389–390                 |
| defining mounts, 522                    | tasks of, 388–389                     |
| overview, 521                           | types of, 388                         |
| wildcards in, 523                       | viewing, 391–393                      |
| awk command, 93–94                      | wants, 390                            |

| troubleshooting                            | chvt command, 105                     |
|--------------------------------------------|---------------------------------------|
| accessing boot prompt, 406–407             | CIFS (Common Internet File System)    |
| file system issues, 414–415                | history of, 516–517                   |
| overview, 405                              | mounting through fstab, 521           |
| recovering virtual machine access,         | server configuration, 518–519         |
| 416–418                                    | shares                                |
| re-creating initramfs image, 414           | authentication, 518                   |
| reinstalling GRUB 2, 413–414               | discovering, 517–518, 520             |
| rescue disk usage, 408–413                 | mounting, 518, 520                    |
| resetting root password, 416               | command mode (vim), 40                |
| starting troubleshooting targets,          | command-line completion, 39           |
| 407–408                                    | commands                              |
| boot prompt, accessing, 406–407            | command-line completion, 39           |
| broadcast addresses, 171                   | executing, 33                         |
| buildah tool, 546                          | help with, 44–49                      |
| bunzip2 command, 74                        | /usr/share/doc documentation files,   |
| bzip2 command, 74                          | 49                                    |
| •                                          | help option, 44–45                    |
| C                                          | info command, 48–49                   |
| cache tier, 356                            | man command, 45–48                    |
| case statement, 436–437                    | mandb command, 47–48                  |
| cat command, 84–85                         | history, 37–38                        |
| CentOS                                     | I/O redirection, 34–35                |
| installing, 10-24                          | LVM management, 353                   |
| obtaining, 7                               | pipes, 36                             |
| Cert Guide environment setup, 9–10         | running in containers, 561-562        |
| cgroups (control groups), 547              | syntax, 32–33                         |
| chage command, 133–134                     | vim editor, 40–41                     |
| characters                                 | Common Internet File System. See CIFS |
| counting, 88–89                            | (Common Internet File System)         |
| escaping, 433                              | compression, 73–74                    |
| chattr command, 163                        | conditional loops, 432-437            |
| chcon command, 481                         | case statement, 436–437               |
| chgrp command, 148                         | for loops, 429, 434–435               |
| chmod command, 150-152, 155                | ifthenelse construction, 430–431,     |
| chown command                              | 432–433                               |
| group ownership, 148                       | until loops, 435–436                  |
| user ownership, 147–148                    | while loops, 435–436                  |
| chrony, time service client configuration, | configuration files                   |
| 537–538                                    | for Apache servers, 460–465           |
| chroot jail, 547                           | GRUB 2, 395–396                       |
| chroot /mnt/sysimage command,              | ifcfg, 189                            |
| 409–410, 414                               | modifying, 131                        |

| rsyslogd, 293, 297                      | context types, 481–485                    |
|-----------------------------------------|-------------------------------------------|
| in shell environment, 43                | finding via man pages, 484-485            |
| for user management, 132-133            | restoring defaults, 485–486               |
| connections                             | setting, 481–484                          |
| devices versus, 180                     | control groups (cgroups), 547             |
| fixed and dynamic IP addresses for, 189 | Coordinated Universal Time (UTC),         |
| SSH server options, 450                 | 556, 530                                  |
| viewing properties, 182–185             | copying files                             |
| viewing status, 181                     | cp command, 65–66                         |
| consoles                                | scp command, 112                          |
| defined, 555, 102                       | counting words/lines/characters, 88-89    |
| local consoles                          | cp command, 65–66                         |
| logging in, 102–103                     | createrepo command, 208                   |
| pseudo terminals, 106                   | CRI-o, 546, 548                           |
| switching terminals, 103-105            | cron                                      |
| remote access                           | anacron service, 278-279                  |
| with Secure Shell, 108-110, 112         | components of, 274                        |
| transferring files, 111–112             | configuration file management,            |
| container images, 546, 552              | 276–278                                   |
| finding, 555–557                        | crond management, 274-275                 |
| inspecting, 557–559                     | exercise, 280                             |
| managing, 559–560                       | security, 280                             |
| registries, 553–555                     | timing, 276                               |
| removing, 559                           | crond, managing, 274–275                  |
| containers, 546-549. See also container | crontab command, 277                      |
| images                                  | cut command, 84, 87                       |
| CRI-o versus Docker, 548                |                                           |
| defined, 546                            | D                                         |
| host requirements, 546–547              | daemons, 236                              |
| managing, 560–566                       | date command, 532                         |
| environment variables, 564–565          | daylight saving time, 530                 |
| persistent storage, 565–566             | debugging shell scripts, 438              |
| port forwarding, 563                    | default ACLs, 159-160                     |
| running commands in, 561–562            | default boot options, modifying, 396-397  |
| status of, 560–561                      | default file contexts, restoring, 485-486 |
| orchestration, 548–549                  | default ownership, 148–149                |
| running, 549–552, 559                   | default permissions, 160–161              |
| as systemd services, 566–569            | default targets, setting, 394             |
| starting, 561                           | default zones in firewalld, 501           |
| stopping, 561                           | deleting files. See removing, 66          |
| virtual machines (VMs) versus, 561      | dependencies of units, managing,          |
| context labels, 479–481                 | 263–264                                   |

| dependency hell, 225                      | dracut command, re-creating initramfs |
|-------------------------------------------|---------------------------------------|
| destinations in rsyslogd, 294–296         | image, 411–413, 414                   |
| device files, 35                          | drivers, 371, 374–375                 |
| devices                                   | checking availability, 379-380        |
| connections versus, 180                   | dynamic IP addresses, 174, 189        |
| mounting, 57–61, 331–332                  |                                       |
| naming, 351–352                           | E                                     |
| df -hT command, 61                        | echo command, 43, 434                 |
| df -Th command, 59                        | editing files with vim, 39–41         |
| dictionary attacks, 446                   | elevated permissions                  |
| direct write logging, 288                 | running tasks with, 125               |
| directories. See also files               | PolicyKit, 126                        |
| in FSH, 56–57                             | su command, 125                       |
| home, 132                                 | sudo command, 126                     |
| listing, 64–65                            | elif statement, 432                   |
| managing, 62–63                           | else statement, 431, 432              |
| mounting, 57–58                           | emergency reset, 108                  |
| ownership                                 | emergency.target, 388                 |
| changing groups, 148                      | enabling                              |
| changing users, 147–148                   | modules, 223                          |
| default ownership, 148–149                | SELinux, 475–476                      |
| viewing, 146–147                          | services, 390–391                     |
| permissions                               | entitlements, 201                     |
| ACLs, 156–160                             | env command, 42                       |
| advanced, 152–156                         | environment variables for containers, |
| basic, 149–152                            | 564–565                               |
| default, 160–161                          | EPEL (Extra Packages for Enterprise   |
| user-extended attributes, 162-163         | Linux) repositories, 201              |
| disabling                                 | epoch time, 532                       |
| root login, 446                           | esac statement, 437                   |
| SELinux, 478–479                          | escaping                              |
| disk device types, 315                    | characters, 433                       |
| disk labels, mounting with, 331–332       | regular expressions, 90               |
| dmesg, analyzing kernel activity, 371–372 | exam preparation, 568-543             |
| dnf command, yum command and, 200         | nondisclosure agreement (NDA), 543    |
| DNS name resolution, 192–193              | registering for exam, 578             |
| do statement, 434                         | SELinux coverage, 492                 |
| Docker, 546, 548                          | theoretical pre-assessment exam,      |
| documentation files, 49                   | 577–579                               |
| done statement, 434                       | tips for taking exam, 579-543         |
| dot (.), 91                               | verifying readiness, 577–578          |
| downloading GPG keys, 206–207             | what to bring to exam, 578            |
|                                           |                                       |

| examples                            | group ACL changes, 158                  |
|-------------------------------------|-----------------------------------------|
| /etc/crontab file, 277              | hostname configuration, 190-191         |
| /etc/default/grub, 395              | hostnamectl status command, 373         |
| /etc/default/useradd, 132-133       | id command, 124                         |
| /etc/dracut.conf, 412–413           | ifthenelse construction, 433            |
| /etc/fstab, 333                     | ifcfg configuration files, 189          |
| /etc/group, 136                     | ip addr show command, 176               |
| /etc/hosts, 191–192                 | ip link show command, 177               |
| /etc/httpd, 464                     | ip route show command, 178–179          |
| /etc/httpd/conf/httpd.conf, 461–463 | journalctl -o verbose command,          |
| /etc/logrotate.conf, 298            | 301–302                                 |
| /etc/passwd, 89, 128                | kernel thread viewing, 239-240          |
| /etc/shadow, 129                    | line anchors, 90                        |
| /etc/sysconfig/selinux, 476         | link properties, 70                     |
| /etc/systemd/journald.conf, 303     | listing kernel threads, 370             |
| /var/log/messages, 291              | log file viewing from journald, 299-300 |
| anacron configuration, 279          | log file viewing with systemctl status  |
| analyzing kernel activity, 372      | command, 289                            |
| arguments in shell scripts, 428     | logging in with Secure Shell, 110       |
| basic script example, 426           | lsblk command, 349                      |
| blkid command, 332                  | lsmod command, 376                      |
| case statement, 437                 | lspci command, 379-380                  |
| chage command, 134                  | LVM device naming, 352                  |
| CIFS share discovery, 517           | modinfo command, 377-378                |
| connection properties, 182-185      | monitoring time synchronization         |
| connection status, 181              | status, 534–535                         |
| context label viewing, 480          | mount command, 58-59                    |
| counting with wc command, 89        | mount units, 258                        |
| cron job in /etc/cron.d, 278        | multi-user.target, 389                  |
| current environment display, 42     | newgrp command, 149                     |
| debugging shell scripts, 438        | permissions checking, 158               |
| df -hT command, 61                  | physical volume verification, 348       |
| file ownership display, 147         | podman autogenerated container          |
| file system formatting with XFS,    | service file, 567–568                   |
| 326–327                             | podman info command, 553-555            |
| filtering with cut command, 87      | podman inspect command, 557-559         |
| findmnt command, 59-60              | podman ps command, 551                  |
| firewall configuration, 504         | podman run nginx command, 549-550       |
| firewalld services, 502             | podman search command, 556              |
| for loops, 434                      | ps aux command, 88                      |
| ftp service file, 503               | ps -ef command, 240-241                 |
| GPG key downloads, 206-207          | ps fax command, 241–242                 |

| pvcreate command, 348 pvdisplay command, 348 read command in shell scripts, 430 regular expression necessity, 89–90 repository availability verification, 209 repository file, 204–205 RULES section of rsyslog.conf, 294 screen command, 115–116 sealert command, 490–491 searching man pages, 46 SELinux messages in audit.log, 489 semanage fcontext usage, 483 service units, 257 sestatus command, 477 socket units, 259 ss -lt command, 179 systemctl list-dependencies command, 263–264 systemctl show command, 265 systemctl status crond -l command, 275 systemd mount units for VDO, 360–361 systemd targets, 391–393 target units, 260 time zone settings, 536–537 timedatectl command, 533 tune2fs command, 327–328 udevadm monitor command, 375 unit types in systemd, 256 | yum list command, 214 yum list kernel command, 215 yum module info command, 223 yum module list command, 221–222 yum module list perl command, 223 yum search command, 210 yum update command, 215–216 execute permissions, 149–152 executing commands, 33 exercises  ACLs (access control lists), 160 advanced permissions, 156 Apache virtual host configuration, 466–467 attaching storage to containers, 566 at task scheduling, 281 automount configuration for NFS, 522 bash-completion, 39 basic permission management, 152 connection parameter changes with nmcli, 186 container environment variables, 564–565 container port mappings, 563 context label setting, 483–484 cron task scheduling, 280 directory management, 62–63 file management, 67–68 file system creation, 327 firewall management with |
|----------------------------------------------------------------------------------------------------|----------------------------------------------------------------------------------------------------|
| unit types in systemd, 256                                                                                                    | firewall management with                                                                                                    |
| until loops, 436<br>uptime command, 247                                                                                                    | firewall-cmd, 503–505 GPT partition creation with gdisk,                                                                                                    |
| vgdisplay command, 350                                                                                                    | 321–324                                                                                                    |
| volume groups resizing verification, 354                                                                                                    | GPT partition creation with parted, 325                                                                                                    |
| web server availability verification, 464 while loops, 435 yum groups info command, 218 yum groups list command, 217 yum history command, 219 yum info nmap command, 211–212                                                                                                    | grep options, 93<br>group account management, 137<br>GRUB 2 modifications, 397<br>head command, 86<br>history (in Bash), 38                                                                                                    |

RPM queries, 228–229

input in shell scripts, 431 rsyslog.conf rule changes, 297 internal and external commands, 34 running commands in containers, 562 I/O redirection and pipes, 36–37 running containers as systemd services, isolating targets, 394 567–569 journalctl command, 300-301 running containers with podman, kernel module management, 378 551-552 kernel modules with parameters, 380 Samba server configuration, 519 less command, 85 SELinux Boolean settings, 488 live log file monitoring, 292 SELinux mode manipulation, 478 load average management, 248 SELinux-specific man pages, 485 local time management, 534 shell environment management, 44 logging in with Secure Shell, 109–110 shell job management, 238 logical partition creation, 319–320 simple shell script creation, 427 logical volume resizing, 355–356 SMB share discovery and mounting, man -k command, 48 managing container images, 560 SSH security option configuration, 449 MBR partition creation with fdisk, Stratis volume management, 358–359 316–318 swap partition creation, 330 module management, 224–225 switching terminals, 104 mounting partitions through /etc/fstab, switching user accounts, 127 335 symbolic links and hard links, 71 tail command, 86 mounts overview, 60 network configuration validation, 177 tar, 75 network connections management with time service client configuration, 538 nmcli, 186 troubleshooting targets, 408 network settings verification, 179–180 tuned, 249 NFS share mounting, 516 unit configuration changes, 266 NFS share offering, 515 unit management with systemctl, 261 package management with yum, 219 user account creation, 135 physical volume creation, 346–347 VDO storage management, 361 positional parameters, 429 vim practice, 41 preserving systemd journal, 303 volume group and logical volume creation, 352 process management from command line, 245 web server setup, 463 pseudo terminals, 106 wildcard automount configuration, 523 remote access with public/private keys, 114–115 exit command, 427, 550 remote access with Secure Shell, 112 Ext4, property management, 327-329 repository creation, 208–209 extended partitions on MBR, 319-320 rescuing system, 410–411 external commands, 33 restorecon command, 486

| Extra Packages for Enterprise Linux | troubleshooting, 414–415                |
|-------------------------------------|-----------------------------------------|
| (EPEL) repositories, 201            | types of, 326                           |
| extracting tar files, 73            | files. See also directories; text files |
|                                     | absolute and relative fileames, 63-64   |
| F                                   | archiving                               |
| facilities in rsyslogd, 294–296     | extracting tar files, 73                |
| fdisk command, 315-320              | with tar, 72                            |
| Fedora, obtaining, 8                | compressing, 73–74                      |
| fg command, 237, 238                | copying                                 |
| FHS (Filesystem Hierarchy Standard) | cp command, 65–66                       |
| mounts, 57–61                       | scp command, 112                        |
| overview, 56–57                     | deleting, 66                            |
| fi statement, 431                   | editing with vim, 39-41                 |
| file command, 73                    | links                                   |
| file systems. See also storage      | creating, 69–70                         |
| ACL preparation, 157                | hard links, 68–69, 71                   |
| automount, 521–523                  | removing, 70–71                         |
| configuring, 522                    | symbolic links, 69, 71                  |
| defining mounts, 522                | listing, 64–65                          |
| overview, 521                       | moving, 66                              |
| wildcards in, 523                   | ownership                               |
| CIFS                                | changing groups, 148                    |
| authentication, 518                 | changing users, 147–148                 |
| discovering shares, 517-518, 520    | default ownership, 148–149              |
| history of, 516–517                 | viewing, 146–147                        |
| mounting shares, 518, 520           | permissions                             |
| mounting through fstab, 521         | ACLs, 156–160                           |
| server configuration, 518–519       | advanced, 152–156                       |
| creating, 325–327                   | basic, 149–152                          |
| mounting, 330–335                   | default, 160–161                        |
| automating with /etc/fstab,         | user-extended attributes, 162–163       |
| 332–335                             | synchronizing, 112                      |
| with device name/UUID/disk label,   | transferring securely, 111–112          |
| 331–332                             | wildcards, 61–62                        |
| manually, 331                       | Filesystem Hierarchy Standard. See FHS  |
| NFS                                 | (Filesystem Hierarchy Standard)         |
| automount configuration, 522        | filtering in podman search command, 55  |
| mounting shares, 515-516            | filtering text files                    |
| mounting through fstab, 520-521     | with cut command, 87                    |
| security, 514                       | with head command, 86                   |
| versions, 514–515                   | with tail command, 86                   |
| property management, 327-329        | find command, 147                       |

| finding container images, 555–557 context types, 484–485 packages, 210–211 findmnt command, 59–60 | grep command, 242, 435–436<br>options, 92–93<br>group accounts<br>creating, 136–137<br>groupadd command, 137 |
|---------------------------------------------------------------------------------------------------|----------------------------------------------------------------------------------------------------|
| firewall-cmd command, 503–506                                                                     | vigr command, 136–137                                                                                        |
| firewalld, 500–503                                                                                | membership checking, 137                                                                                     |
| services, 502–503                                                                                 | property management, 137                                                                                     |
| zones, 501                                                                                        | types of, 135–136                                                                                            |
| firewalls                                                                                         | group owners, changing, 148                                                                                  |
| firewall-cmd command,                                                                             | groupadd command, 137                                                                                        |
| 503–506                                                                                           | groupmems command, 137                                                                                       |
| firewalld, 500–503                                                                                |                                                                                                    |
|                                                                                                   | groups command, 137                                                                                          |
| services, 502–503<br>zones, 501                                                                   | groups of packages 216, 218                                                                                  |
|                                                                                                   | groups of packages, 216–218                                                                                  |
| netfilter, 500                                                                                    | GRUB 2, 394–397                                                                                              |
| viewing configuration, 504                                                                        | accessing boot prompt, 406–407                                                                               |
| first lines of text files, viewing, 86 fixed IP addresses, 174, 189                               | changing configuration, 394–395 configuration files, 395–396                                                 |
| folders. See directories                                                                          | modifying default options, 396–397                                                                           |
|                                                                                                   | , ,                                                                                                    |
| foreground processes                                                                              | reinstalling, 411, 413–414                                                                                   |
| running, 236–237                                                                                  | grub2-install command, 413–414                                                                               |
| for loops, 429, 434–435                                                                           | grub2-mkconfig command, 396–397                                                                              |
| fsck command, 414                                                                                 | GUID Partition Table. See GPT (GUID                                                                          |
| fstab, 332–335                                                                                    | Partition Table)                                                                                             |
| NFS share mounting, 520–521                                                                       | gunzip command, 74                                                                                           |
| Samba share mounting, 521                                                                         | gzip command, 74                                                                                             |
| G                                                                                                 | н                                                                                                    |
| gdisk command, 320–324                                                                            | hard links                                                                                                   |
| getenforce command, 476                                                                           | exercise, 71                                                                                                 |
| getfacl command, 157–159                                                                          | overview, 68–69                                                                                              |
| getsebool command, 487                                                                            | hardware clock, 530                                                                                          |
| GiB, 9                                                                                            | hardware initialization, 371, 374–375                                                                        |
| GPG keys, downloading, 206–207                                                                    | checking driver availability, 379–380                                                                        |
| GPT (GUID Partition Table)                                                                        | head command, 84, 86                                                                                         |
| creating                                                                                          | help with commands, 44–49                                                                                    |
| with gdisk command, 320–324                                                                       | /usr/share/doc documentation                                                                                 |
| with parted command, 324–325                                                                      | files, 49                                                                                                    |
| overview, 313                                                                                     | help option, 44–45                                                                                           |
| graphical applications with Secure Shell,                                                         | info command, 48–49                                                                                          |
| 111                                                                                               | man command, 45–48                                                                                           |
| graphical.target, 388                                                                             | mandb command, 47–48                                                                                         |
| U 1 U '                                                                                           | ,                                                                                                    |

| illstory                                 | internal commands, 55                  |
|------------------------------------------|----------------------------------------|
| in Bash, 37–38                           | interprocess communication (ipc), 547  |
| of CIFS, 516–517                         | I/O redirection, 34–35                 |
| of packages, 218–219                     | ip addr command, 175                   |
| home directories, 132                    | ip addr show command, 175–176          |
| host directories, accessing from         | ip command, 175–177                    |
| containers, 565                          | ip link command, 175                   |
| host requirements for containers,        | ip link show command, 177              |
| 546–547                                  | ip route command, 175                  |
| hostnamectl set-hostname command, 190    | ip route show command, 178             |
| hostnamectl status command, 190, 373     | ipc (interprocess communication), 547  |
| hostnames, 190–192                       | iptables command, 500                  |
| hosts, 170, 465–467                      | IPv4 addresses                         |
| httpd package, 460                       | binary notation, 172                   |
| hwclock command, 532                     | defined, 170                           |
|                                          | fixed versus dynamic, 174              |
|                                          | overview, 170–171                      |
| id command, 124                          | subnet masks, 171                      |
| ifthenelse construction, 430–431,        | validating configuration, 175–177      |
| 432–433                                  | IPv6 addresses                         |
| ifcfg configuration files, 189           | defined, 170                           |
| ifconfig command, 175                    | overview, 171                          |
| images. See container images             | isolating systemd targets, 391-394     |
| info command, 48–49                      |                                        |
| initramfs, re-creating from rescue disk, | J                                      |
| 411–414                                  | jobs                                   |
| inodes, 68                               | shell jobs. See shell jobs             |
| input in shell scripts, 430–431          | jobs command, 237–238                  |
| input mode (vim), 40                     | journaletl command, 288, 299-302       |
| insmod command, 378                      | journalctl -o verbose command, 301-302 |
| inspecting container images, 557–559     | journald, 299–303                      |
| installing                               | defined, 288                           |
| modules, 224                             | journalctl command, 299-302            |
| packages, 212–213                        | overview, 288–289                      |
| RHEL                                     | preserving systemd journal, 302-303    |
| advantages of subscription, 6            |                                        |
| Cert Guide environment, 9–10             | K                                      |
| free alternatives, 7                     | kernel                                 |
| manual installation, 10-24               | analyzing activity, 371-373            |
| obtaining, 7                             | defined, 370                           |
| repository access, 8                     | drivers, 371, 374–375                  |
| setup requirements, 9                    | upgrading, 381                         |

| kernel modules, 373, 376–380            | local time                          |
|-----------------------------------------|-------------------------------------|
| drivers, checking availability, 379-380 | defined, 530                        |
| listing, 376                            | managing, 534                       |
| loading/unloading, 378                  | time zone settings, 535–537         |
| parameter management, 380               | log files                           |
| viewing information about, 377–378      | journald, 299–303                   |
| kernel threads                          | journaletl command, 299-302         |
| defined, 236                            | overview, 288–289                   |
| listing, 370                            | preserving systemd journal,         |
| showing, 239–240                        | 302–303                             |
| key-based authentication, 114-115,      | rotating, 297–299                   |
| 451–452                                 | rsyslogd, 293–297                   |
| kill command, 239, 244–245              | configuration files, 293, 297       |
| killall command, 245                    | facilities/priorities/destinations, |
| Kubernetes, 549                         | 294–296                             |
|                                         | overview, 288–289                   |
| L                                       | for SELinux                         |
| last lines of text files, viewing, 86   | in audit log, 488–490               |
| less command, 84–85                     | sealert command, 490–491            |
| line anchors, 90                        | types of, 288                       |
| lines, counting, 88–89                  | viewing                             |
| links                                   | with journalctl -o verbose command, |
| creating, 69–70                         | 301–302                             |
| hard links, 68–69, 71                   | from journald, 299–300              |
| removing, 70–71                         | live monitoring, 292                |
| symbolic links, 69, 71                  | sample content, 290–292             |
| listing                                 | with systemctl status command,      |
| directories, 64–65                      | 289                                 |
| files, 64–65                            | in /var/log, 290                    |
| firewalld services, 502                 | log rotation, 297–299               |
| kernel modules, 376                     | logger command, 292                 |
| kernel threads, 370                     | logging in                          |
| modules, 221–223                        | disabling root login, 446           |
| packages, 214–215                       | with key-based authentication,      |
| live log file monitoring, 292           | 114–115                             |
| In command, 69–70                       | to local consoles, 102–103          |
| load average for processes, 247         | to remote servers, 108–110, 112     |
| loading kernel modules, 378             | logical AND (&&), 433               |
| local consoles                          | logical OR (11), 433                |
| logging in, 102–103                     | logical partitions on MBR, 319–320  |
| pseudo terminals, 106                   | Logical Volume Manager. See LVM     |
| switching terminals, 103-105            | (Logical Volume Manager)            |

| logical volumes                | mandb command, 47-48                |
|--------------------------------|-------------------------------------|
| creating, 344–345, 351–352     | MBR (Master Boot Record)            |
| resizing, 353–356              | creating with fdisk, 315–318        |
| loginctl command, 567          | extended and logical partitions,    |
| loopback interfaces, 176       | 319–320                             |
| loops. See conditional loops   | overview, 312–313                   |
| ls command, 64–65, 70          | measurement units for storage, 314  |
| ls -l command, 146–147         | mkfs command, 326–327               |
| lsblk command, 348–349         | modinfo command, 377–378            |
| lscpu command, 247             | modprobe command, 378               |
| lsmod command, 376             | modular kernel. See kernel modules  |
| lspci command, 379–380         | modules                             |
| lvcreate command, 353          | defined, 220                        |
| lvdisplay command, 353         | enabling, 223                       |
| lvextend command, 354          | information about, 223              |
| LVM (Logical Volume Manager)   | installing, 224                     |
| advantages of, 343–344         | listing, 221–223                    |
| architecture, 342–343          | managing, 221–225                   |
| commands, 353                  | terminology, 220                    |
| device naming, 351–352         | more command, 85                    |
| logical volumes                | mount command, 58–59, 331, 518      |
| creating, 344–345, 351–352     | mount namespace, 547                |
| resizing, 353–356              | mounting                            |
| partitions, creating, 347      | file systems, 330–335               |
| physical volumes               | automating with /etc/fstab, 332–335 |
| creating, 346–349              | with device name/UUID/disk label,   |
| verifying, 348                 | 331–332                             |
| volume groups                  | manually, 331                       |
| creating, 349–350, 352         | NFS shares, 515–516, 520–521        |
| resizing, 353–354              | Samba shares, 518, 520-521          |
| lvremove command, 353          | mounts, 57–61                       |
| lvresize command, 354–355      | defining in automount, 522          |
| lvs command, 353               | in systemd, 258                     |
|                                | for VDO, 360–361                    |
| M                              | wildcard configuration, 523         |
| MAC addresses, 173             | moving files, 66                    |
| mail command, 436              | multi-user.target, 388, 389         |
| man command, 45–48             | mv command, 66                      |
| man -k command, 46–48          |                                     |
| man pages                      | N                                   |
| finding context types, 484–485 | namespaces, 547                     |
| searching, 46                  | naming devices, 351–352             |
| for semanage command, 482–483  | nano editor in systemd, 266         |

| NAT (Network Address Translation), 171 | nmcli command, 180–187                |
|----------------------------------------|---------------------------------------|
| NDA (nondisclosure agreement), 543     | nm-connection-editor command, 188     |
| netfilter, 500                         | nmtui command, 180, 187-189           |
| netmask. See subnet masks              | nodes, 170                            |
| netstat command, 178                   | nohup command, 239                    |
| Network Address Translation            | nondisclosure agreement (NDA), 543    |
| (NAT), 171                             | normal user accounts, system accounts |
| Network File System. See NFS (Network  | versus, 127–130                       |
| File System)                           | NTP (Network Time Protocol), 531      |
| network masks. See subnet masks        |                                       |
| network namespaces, 563                | 0                                     |
| Network Time Protocol (NTP), 531       | OCI (Open Containers Initiative), 555 |
| networking                             | OpenShift, 549                        |
| configuring, 180–189                   | optimization with tuned, 248–249      |
| with nmcli command, 181-187            | options, 32                           |
| with nmtui command, 187-189            | OR, 433                               |
| permissions for, 180–181               | orchestration for containers, 548–549 |
| DNS name resolution, 192–193           | ownership                             |
| hostnames, 190–192                     | changing groups, 148                  |
| IPv4 addresses, 170–171                | changing users, 147–148               |
| binary notation, 172                   | default, 148–149                      |
| fixed versus dynamic, 174              | viewing, 146–147                      |
| subnet masks, 171                      | <i>5</i> ,                            |
| validating configuration,              | P                                     |
| 175–177                                | Package Module Streams, 220           |
| IPv6 addresses, 170, 171               | packages                              |
| MAC addresses, 173                     | finding, 210–211                      |
| port addresses, 173                    | groups of, 216–218                    |
| validating, 178–179                    | history of, 218–219                   |
| protocols, 173                         | information about, 211–212            |
| routing, validating, 178               | installing, 212–213                   |
| verifying settings, 179–180            | listing, 214–215                      |
| newgrp command, 149                    | managing, 219                         |
| NFS (Network File System)              | modules. See modules                  |
| automount configuration, 522           | Package Module Streams, 220           |
| mounting shares, 515-516               | removing, 213–214                     |
| mounting through fstab, 520-521        | repoquery command, 228                |
| security, 514                          | repositories. See repositories        |
| versions, 514–515                      | rpm command, 225                      |
| nftables command, 564, 500             | database queries, 226                 |
| nice command, 564, 242-244             | filename parts, 226                   |

| package file queries, 227–228              | sudo command, 126                      |
|--------------------------------------------|----------------------------------------|
| query usage, 228–229                       | networking configuration changes,      |
| updating, 215-216                          | 180–181                                |
| parent-child relations for shell jobs, 239 | user-extended attributes, 162-163      |
| parted command, 324–325, 347               | persistent storage. See storage        |
| partitions                                 | physical volumes                       |
| advantages of multiple, 312                | creating, 346–349                      |
| disk device types, 315                     | verifying, 348                         |
| GPT (GUID Partition Table), 313            | pinfo command, 48–49                   |
| gdisk command, 320-324                     | ping command, 435                      |
| parted command, 324–325                    | pipes                                  |
| LVM partition creation, 347                | less command, 84                       |
| MBR (Master Boot Record), 312–313          | overview, 36                           |
| creating with fdisk, 315-318               | pkill command, 245                     |
| extended and logical partitions,           | podman exec command, 561               |
| 319–320                                    | podman generate command, 567           |
| swap files, 330                            | podman images command, 557             |
| swap partitions, 329–330                   | podman info command, 553–555           |
| utilities for, 314–315                     | podman inspect command, 557–559, 564   |
| partprobe command, 320                     | podman kill command, 561               |
| passphrases                                | podman login command, 555-556          |
| configuring, 451–452                       | podman logs command, 564               |
| overview, 114                              | podman ps command, 550-551, 560        |
| passwd command, 133-134                    | podman pull command, 557, 559          |
| passwords                                  | podman restart command, 561            |
| dictionary attacks, 446                    | podman rm command, 561                 |
| resetting root password, 416               | podman rmi command, 559                |
| user account properties, 133-134           | podman run command, 559, 561, 563      |
| performance optimization with tuned,       | podman run nginx command, 549-550      |
| 248–249                                    | podman search command, 555-557         |
| permissions                                | podman start command, 561              |
| ACLs, 156–160                              | podman stop command, 561               |
| changing/viewing settings, 157–159         | podman tool, 546                       |
| default ACLs, 159–160                      | finding container images, 555–557      |
| file system preparation, 157               | generating systemd unit files, 567–568 |
| support for, 156–157                       | inspecting container images, 557–559   |
| advanced, 152–156                          | managing container environment         |
| basic, 149–152                             | variables, 564–565                     |
| default, 160–161                           | registry information, 553-555          |
| elevating, 125                             | removing container images, 559         |
| PolicyKit, 126                             | rootless containers, 548               |
| su command, 125                            |                                        |

| running commands in containers,         | shell jobs                        |
|-----------------------------------------|-----------------------------------|
| 561–562                                 | managing, 237–239                 |
| running containers, 549–552             | parent-child relations, 239       |
| PolicyKit, 125–126                      | running in foreground/background, |
| pools                                   | 236–237                           |
| creating, 357                           | top command, 246–248              |
| defined, 356                            | types of processes, 236           |
| managing, 358–359                       | process namespace, 547            |
| port addresses, 173                     | processes                         |
| validating, 178–179                     | adjusting priority, 242–244       |
| port forwarding for containers, 563     | information about, 240-242        |
| port scans, avoiding, 447               | load average, 247                 |
| ports                                   | sending signals to, 244-245       |
| alternative port configuration, 447     | states of, 247                    |
| changing SELinux labels, 447-448        | threads versus, 239–240           |
| positional parameters in shell scripts, | types of, 236                     |
| 428–429                                 | profiles                          |
| preparation for exam, 541–543           | defined, 220                      |
| nondisclosure agreement (NDA),          | tuned, 248                        |
| 543                                     | programmatic API in Stratis, 356  |
| registering for exam, 578               | protocols for networking, 173     |
| theoretical pre-assessment exam,        | ps aux command, 88, 239–240       |
| 577–579                                 | ps command, 240–242, 435–436      |
| tips for taking exam, 579–543           | pseudo terminals, 106             |
| verifying readiness, 577–578            | pvcreate command, 345, 353        |
| what to bring to exam, 578              | pvdisplay command, 348, 353       |
| primary groups                          | pvremove command, 353             |
| changing, 149                           | pvs command, 353                  |
| defined, 131                            | pwd command, 63                   |
| priorities                              |                                   |
| of processes, adjusting, 242–244        | Q                                 |
| in rsyslogd, 294–296                    | querying                          |
| private network addresses, 170–171      | exercise, 228–229                 |
| privileged users. See root              | repositories, 228                 |
| process management                      | RPM database, 226                 |
| from command line, 245                  | RPM package files, 227-228        |
| kill command, 244–245                   |                                   |
| nice command, 242–244                   | R                                 |
| performance optimization, 248–249       | read command, 430                 |
| processes versus threads, 239–240       | read permissions, 149–152         |
| ps command, 240–242                     | real-time clock, 530              |

| reboot                                   | rescue disks, 408–413                 |
|------------------------------------------|---------------------------------------|
| during exam, 543                         | re-creating initramfs image, 411–413, |
| overview, 106–108                        | 414                                   |
| Red Hat Enterprise Linux. See RHEL       | reinstalling GRUB 2, 411, 413-414     |
| (Red Hat Enterprise Linux)               | restoring system access, 409-411      |
| redirectors, 34–35                       | rescue.target, 388                    |
| registering                              | resizing                              |
| for exam, 541–542                        | logical volumes, 353–356              |
| RHEL, 201                                | volume groups, 353–354                |
| registries for container images, 553-555 | restorecon command, 482, 485-486      |
| regular expressions, 89–92               | restoring                             |
| awk and sed commands, 93-94              | default file contexts, 485-486        |
| escaping, 90                             | system access with rescue disk,       |
| grep options, 92–93                      | 409–411                               |
| line anchors, 90                         | RHEL (Red Hat Enterprise Linux)       |
| wildcards, 91–92                         | defined, 6–7                          |
| reinstalling GRUB 2, 411, 413–414        | installing manually, 10-24            |
| relative filenames, 63–64                | preparation for installation          |
| remote access                            | advantages of subscription, 6         |
| with key-based authentication, 114-115   | Cert Guide environment, 9–10          |
| with Secure Shell, 108–110, 112          | free alternatives, 7                  |
| transferring files, 111–112              | obtaining, 7                          |
| rsync command, 112                       | repository access, 8                  |
| scp command, 112                         | setup requirements, 9                 |
| sftp command, 112                        | registering, 201                      |
| removing                                 | rm command, 66                        |
| container images, 559                    | rmmod command, 378                    |
| files, 66                                | root                                  |
| links, 70–71                             | disabling login, 446                  |
| packages, 213–214                        | overview, 124–125                     |
| renice command, 242–244                  | PolicyKit, 126                        |
| repoquery command, 228                   | resetting password, 416               |
| repositories                             | su command, 125                       |
| accessing, 8                             | sudo command, 126                     |
| creating, 208–209                        | root containers, 563                  |
| querying, 228                            | rotating log files, 297–299           |
| role of, 200–201                         | routing, validating, 178              |
| security, 206–207                        | rpm command, 225                      |
| specifying, 202–205                      | database queries, 226                 |
| repository files                         | downloading GPG keys, 206             |
| example, 204–205                         | filename parts, 226                   |
| options, 205                             | package file queries, 227–228         |
| requirements for RHEL, 9                 | query usage, 228–229                  |

components of, 274

| RPM packages. See packages          | configuration file management,       |
|-------------------------------------|--------------------------------------|
| rpm -qscripts, 227                  | 276–278                              |
| rpm -qa command, 226, 228           | crond management, 274-275            |
| rpm -qc command, 226–227            | exercise, 280                        |
| rpm -qd command, 226–227            | security, 280                        |
| rpm -qf command, 226–227            | timing, 276                          |
| rpm -qi command, 226–227            | Scientific Linux, obtaining, 8       |
| rpm -ql command, 226–227            | scp command, 112                     |
| rpm -qp command, 227–228            | screen command, 115-116              |
| rpm -qR command, 227                | scripts. See shell scripting         |
| rpm -V command, 228                 | sealert command, 490–491             |
| rpm -Va command, 228                | searching                            |
| rsync command, 112                  | man pages, 46                        |
| rsyslogd, 293–297                   | text files, 89–92                    |
| configuration files, 293, 297       | secondary groups, 131                |
| defined, 288                        | Secure Shell. See SSH (Secure Shell) |
| facilities/priorities/destinations, | security                             |
| 294–296                             | cron, 280                            |
| overview, 288–289                   | for NFS, 514                         |
| RULES section of rsyslog.conf, 294  | repositories, 206–207                |
| running                             | SSH server hardening, 446-449        |
| commands in containers, 561-562     | alternative port configuration, 447  |
| containers, 549-552, 559            | disabling root login, 446            |
| with port forwarding, 563           | limiting user access, 448-449        |
| as systemd services, 566-569        | SELinux port labels, 447-448         |
| running processes, 247              | sed command, 93-94, 110              |
|                                     | SELinux                              |
| S                                   | Boolean settings, 487-488            |
| Samba                               | changing port labels, 447–448        |
| history of CIFS, 516-517            | containers and, 547                  |
| server configuration, 518–519       | context labels, 479-481              |
| shares                              | context types, 481–485               |
| authentication, 518                 | finding via man pages,               |
| discovering, 517–518, 520           | 484–485                              |
| mounting, 518, 520                  | restoring defaults, 485-486          |
| mounting through fstab, 521         | setting, 481–484                     |
| scheduling tasks                    | disabling, 478–479                   |
| at, 281                             | elements of, 475                     |
| cron                                | enabling, 475–476                    |
| anacron service, 278–279            | exam preparation for, 492            |

| log files                               | shell jobs                                 |
|-----------------------------------------|--------------------------------------------|
| in audit log, 488–490                   | defined, 236                               |
| sealert command, 490–491                | managing, 237–239                          |
| modes, 475–479                          | parent-child relations, 239                |
| semanage command, 481–483               | running in foreground/background,          |
| semanage port command, 447–448          | 236–237                                    |
| Server Message Block. See SMB (Server   | shell scripting                            |
| Message Block)                          | arguments, 428–429                         |
| services                                | conditional loops, 432–437                 |
| defined, 256                            | case statement, 436–437                    |
| enabling, 390–391                       | for loops, 429, 434–435                    |
| in firewalld, 502–503                   | ifthenelse construction,                   |
| running containers as, 566–569          | 430–431, 432–433                           |
| in systemd, 257–258                     | until loops, 435–436                       |
| session options for SSH server, 450     | while loops, 435–436                       |
| sestatus command, 476–477               | debugging scripts, 438                     |
| set group ID (SGID) permission,         | elements of, 426–427                       |
| 153–155                                 | variables, 430–431                         |
| set user ID (SUID) permission, 152–153, |                                            |
| 155                                     | shells, 32. See also Bash; shell scripting |
|                                         | showmount command, 516                     |
| setenforce command, 476                 | signals, sending to processes, 244–245     |
| setfacl command, 157–159                | skopeo inspect command, 557                |
| setroubleshoot-server package, 491      | skopeo tool, 546                           |
| setsebool command, 488                  | inspecting container images, 557           |
| setup requirements for RHEL, 9          | sleeping processes, 247                    |
| sftp command, 112                       | SMB (Server Message Block)                 |
| SGID (set group ID) permission, 153–    | history of CIFS, 516–517                   |
| 155                                     | server configuration, 518–519              |
| shares                                  | shares                                     |
| CIFS                                    | authentication, 518                        |
| authentication, 518                     | discovering, 517–518, 520                  |
| discovering, 517–518, 520               | mounting, 518, 520                         |
| mounting, 518, 520                      | mounting through fstab, 521                |
| mounting through fstab, 521             | smbclient command, 517–518                 |
| NFS                                     | snapshots                                  |
| mounting, 515–516                       | defined, 344                               |
| mounting through fstab, 520–521         | managing, 358                              |
| shebang (#!), 426                       | in Stratis, 356                            |
| shell environment                       | sockets in systemd, 259                    |
| /etc/motd and /etc/issue, 43            | soft links. See symbolic links             |
| configuration files, 43                 | software clock, 530                        |
| variables, 42–43                        |                                            |

| ss -lt command, 178–179             |
|-------------------------------------|
| SSH (Secure Shell)                  |
| connection options, 450             |
| defined, 108                        |
| graphical applications with, 111    |
| key-based authentication, 114-115,  |
| 451–452                             |
| list of configuration options, 451  |
| remote access with, 108-110, 112    |
| server hardening, 446-449           |
| alternative port configuration, 447 |
| disabling root login, 446           |
| limiting user access, 448–449       |
| SELinux port labels, 447–448        |
| session options, 450                |
| transferring files, 111-112         |
| rsync command, 112                  |
| scp command, 112                    |
| sftp command, 112                   |
| ssh command, 108-110, 111           |
| ssh-add command, 452                |
| ssh-agent command, 452              |
| ssh-copy-id command, 114            |
| sshd. See SSH (Secure Shell)        |
| ssh-keygen command, 114             |
| star command, 73                    |
| starting containers, 561            |
| STDERR (standard error)             |
| overview, 34                        |
| STDIN (standard input)              |
| overview, 34                        |
| STDOUT (standard output)            |
| overview, 34                        |
| sticky bit, 154–155                 |
| stopped processes, 247              |
| stopping containers, 561            |
| storage. See also file systems      |
| for containers, 565–566             |
| LVM                                 |
| advantages of, 343-344              |
| architecture, 342-343               |
| commands, 353                       |
|                                     |

| device naming, 351–352              | su command, 125                         |
|-------------------------------------|-----------------------------------------|
| logical volume creation, 344–345,   | subnet masks, 171                       |
| 351–352                             | subscription management, 201            |
| logical volume resizing, 353-356    | subscription-manager tool, 201          |
| partition creation, 347             | sudo command, 125, 126, 549             |
| physical volume creation, 346-349   | sudo podman ps command, 563             |
| physical volume verification, 348   | sudo podman run command, 563            |
| volume group creation, 349–350, 352 | SUID (set user ID) permission, 152–153, |
| volume group resizing, 353-354      | 155                                     |
| measurement units, 314              | superuser. See root                     |
| partitions                          | swap files, 330                         |
| advantages of multiple, 312         | swap partitions, 329–330                |
| disk device types, 315              | switching                               |
| formatting with file system,        | terminals, 103–105                      |
| 326–327                             | user accounts, 127                      |
| GPT (GUID Partition Table), 313,    | symbolic links                          |
| 320–325                             | exercise, 71                            |
| LVM partition creation, 347         | overview, 69                            |
| MBR (Master Boot Record),           | synchronizing                           |
| 312–313, 315–320                    | files, 112                              |
| swap files, 330                     | time, 534–535                           |
| swap partitions, 329-330            | system accounts, normal user accounts   |
| utilities for, 314–315              | versus, 127–130                         |
| Stratis                             | system logging. See log files           |
| architecture, 356–357               | system time, 530                        |
| features of, 356                    | systemetl command, 256-250, 261-263,    |
| pool creation, 357                  | 567                                     |
| pool management, 358-359            | systemctl disable command, 390          |
| VDO                                 | systemctl edit command, 265             |
| configuring, 360–361                | systemctl enable command, 260, 390      |
| overview, 359–360                   | systemctl get-default command, 394      |
| Stratis                             | systemctl halt command, 107             |
| architecture, 356–357               | systemctl isolate command, 393          |
| features of, 356                    | systemctl list-dependencies command,    |
| pools                               | 260, 263–264                            |
| creating, 357                       | systemctl poweroff command, 107         |
| managing, 358–359                   | systemctl set-default command, 394      |
| stratis blockdev command, 358       | systemetl show command, 265             |
| stratis filesystem command, 358     | systemetl status command, 262, 289, 464 |
| stratis pool add-data command, 358  | systemetl status crond -l command,      |
| stratis pool command, 358           | 274–275                                 |
| streams, 220                        |                                         |

| systemetl status -1 chronyd command, 534–535 | targets<br>starting for troubleshooting, 407–408 |
|----------------------------------------------|--------------------------------------------------|
| systemctl status NetworkManager              | in systemd, 259–260                              |
| command, 180                                 | enabling services, 390–391                       |
| systemd                                      | isolating, 391–394                               |
| preserving journal, 302–303                  | setting default, 394                             |
| rebooting, 107                               | target units, 389–390                            |
| running containers as, 566–569               | tasks of, 388–389                                |
| units                                        | types of, 388                                    |
| configuration changes, 266                   | viewing, 391–393                                 |
| dependency management, 263–264               | wants, 390                                       |
| locations, 256–257                           | task scheduling                                  |
| managing, 261–263                            | at, 281                                          |
| mounts, 258, 360–361                         | cron                                             |
| option management, 265–266                   | anacron service, 278–279                         |
| services, 257–258                            | components of, 274                               |
| sockets, 259                                 | configuration file management,                   |
| targets, 259–260                             | 276–278                                          |
| types of, 256                                | crond management, 274–275                        |
| systemd targets                              | exercise, 280                                    |
| enabling services, 390–391                   | security, 280                                    |
| isolating, 391–394                           | timing, 276                                      |
| setting default, 394                         | terminals                                        |
| target units, 389–390                        | defined, 102                                     |
| tasks of, 388-389                            | pseudo, 106                                      |
| types of, 388                                | screen command, 115–116                          |
| viewing, 391–393                             | switching, 103-105                               |
| wants, 390                                   | virtual, 104–105                                 |
| systemd-udevd, 374                           | test command, 430-431, 432                       |
|                                              | text files                                       |
| Т                                            | counting words/lines/characters with             |
| tac command, 85                              | we command, 88-89                                |
| tail command, 84, 86                         | filtering                                        |
| tail -f command, 292                         | with cut command, 87                             |
| tainted kernel, 371                          | with head command, 86                            |
| tar (Tape ARchiver) utility, 71–73           | with tail command, 86                            |
| compressing files, 73–74                     | regular expressions, 89-92                       |
| creating archives, 72                        | awk and sed commands, 93-94                      |
| exercise, 75                                 | escaping, 90                                     |
| extracting files, 73                         | grep options, 92–93                              |
| options, 74                                  | line anchors, 90                                 |
| •                                            | wildcards, 91-92                                 |

| sorting with sort command, 87–88           | starting troubleshooting targets,    |
|--------------------------------------------|--------------------------------------|
| tools for, 80–84                           | 407–408                              |
| viewing                                    | tune2fs command, 327–329             |
| with cat command, 85                       | tuned                                |
| first/last lines of, 86                    | performance optimization, 248–249    |
| with less command, 84–85                   | profile overview, 248                |
| then statement, 431                        | tuned-adm command, 249               |
| theoretical pre-assessment exam, 545–547   | tzselect command, 536-537            |
| thin provisioning, 356                     |                                      |
| threads                                    | U                                    |
| defined, 236                               | UBI (Universal Base Image), 557      |
| processes versus, 239–240                  | udevadm monitor command, 374–375     |
| time                                       | umask                                |
| date command, 532                          | setting default permissions, 160-161 |
| epoch time, 532                            | umount command, 331                  |
| hwclock command, 532                       | uname command, 373                   |
| local time management, 534                 | uninterruptable sleep processes, 247 |
| monitoring synchronization status,         | units                                |
| 534–535                                    | configuration changes, 266           |
| NTP (Network Time Protocol), 531           | dependency management, 263–264       |
| time service clients, 537–538              | locations, 256–257                   |
| time zone settings, 535–537                | managing, 261–263                    |
| timedatectl command, 532, 533              | mounts, 258, 360–361                 |
| types of, 530                              | option management, 265–266           |
| time service clients, configuring, 537–538 | services, 257–258                    |
| time zone settings, 535–537                | sockets, 259                         |
| timedatectl command, 532–533               | targets, 259–260, 389–390            |
| timing in cron, 276                        | types of, 256–250                    |
| top command, 246–248                       | Universal Base Image (UBI), 557      |
| transferring, files securely, 111–112      | universally unique ID (UUID), mount  |
| troubleshooting boot process               | ing with, 331–332                    |
| accessing boot prompt, 406–407             | unloading kernel modules, 378        |
| file system issues, 414–415                | until loops, 435–436                 |
| overview, 405                              | updating                             |
| recovering virtual machine access,         | mandb database, 47–48                |
| 416–418                                    | packages, 215–216                    |
| re-creating initramfs image, 414           | upgrading kernel, 381                |
| reinstalling GRUB 2, 413–414               | uptime command, 247                  |
| rescue disk usage, 408–413                 | user accounts                        |
| resetting root password, 416               | creating, 131–132, 135               |
| ,                                          | home directories, 132                |

| modifying configuration files, 131     | vgcreate command, 349–350, 353            |
|----------------------------------------|-------------------------------------------|
| useradd command, 131                   | vgdisplay command, 350, 353               |
| id command, 124                        | vgextend command, 353-354                 |
| limiting SSH server access, 448-449    | vgreduce command, 353–354                 |
| password properties, 133–134           | vgremove command, 353                     |
| property management, 132–134           | vgs command, 353, 354                     |
| root, 124–125                          | viewing                                   |
| PolicyKit, 126                         | ACL settings, 157–159                     |
| su command, 125                        | connection properties, 182–185            |
| sudo command, 126                      | connection status, 181                    |
| switching, 127                         | context labels, 480                       |
| system versus normal accounts,         | firewall configuration, 504               |
| 127–130                                | hostname configuration, 190–191           |
| user environment, creating, 134        | kernel module information, 377–378        |
| user environments, creating, 134       | log files                                 |
| user namespace, 547                    | with journalctl -o verbose command,       |
| user ownership, changing, 147-148      | 301–302                                   |
| useradd command, 131                   | from journald, 299-300                    |
| userdel command, 131                   | live monitoring, 292                      |
| user-extended attributes, 162-163      | sample content, 290-292                   |
| usermod command, 132                   | with systemctl status command, 289        |
| UTC (Coordinated Universal Time), 530  | in /var/log, 290                          |
| UUID (universally unique ID), mounting | ownership, 146–147                        |
| with, 331–332                          | systemd targets, 391-393                  |
|                                        | text files                                |
| V                                      | with cat command, 85                      |
| validating                             | first/last lines of, 86                   |
| IPv4 address configuration, 175–177    | with less command, 84-85                  |
| port availability, 178–179             | vigr command, 136–137                     |
| routing, 178                           | vim editor                                |
| variables                              | commands, 40–41                           |
| in shell environment, 42–43            | overview, 39–41                           |
| in shell scripts, 430–431              | in systemd, 266                           |
| VDO (Virtual Data Optimizer)           | vimtutor command, 40                      |
| configuring, 360–361                   | vipw command, 131                         |
| overview, 359–360                      | virtual console tty1, 105                 |
| verifying                              | Virtual Data Optimizer. See VDO           |
| exam readiness, 541                    | (Virtual Data Optimizer)                  |
| network settings, 179-180              | virtual hosts for Apache servers, 465–467 |
| physical volumes, 348                  | virtual terminals, 104–105                |
| web server availability, 464           | visudo command, 126                       |

| VMs (virtual machines) containers versus, 561 recovering access, 416–418 volume groups creating, 349–350, 352 resizing, 353–354 volume-managing file systems, 356  W wants, 390 wc command, 84, 88–89 web servers. See Apache servers while loops, 435–436 wildcards in automount, 523 file management, 61–62 regular expressions, 91–92 words, counting, 88–89 write permissions, 149–152 | packages finding, 210–211 groups of, 216–218 history of, 218–219 information about, 211–212 installing, 212–213 listing, 214–215 managing, 219 removing, 213–214 updating, 215–216 yum group command, 216 yum groups info command, 216 yum groups list command, 217–218 yum groups list command, 216–217 yum history command, 218–219 yum info command, 211–212 yum install command, 212–213, 225 yum install kernel command, 381 yum list command, 214–215 |
|----------------------------------------------------------------------------------------------------|----------------------------------------------------------------------------------------------------|
| X X forwarding, 111 XFS, property management, 329 xfs_admin command, 329  Y YUM (Yellowdog Update, Modified) defined, 200 repositories, role of, 200–201 yum command common tasks, 209–210 dnf command and, 200 modules enabling, 223 information about, 223 installing, 224 listing, 221–223 managing, 221–225                                                                            | yum localinstall command, 225 yum module enable command, 223 yum module info command, 223 yum module install command, 224 yum module list command, 221–223 yum provides command, 211 yum remove command, 213–214 yum repolist command, 209 yum search command, 210–211 yum update command, 215–216 yum upgrade kernel command, 381 yum whatprovides command, 211  Z zombie processes, 247 zones in firewalld, 501                                           |